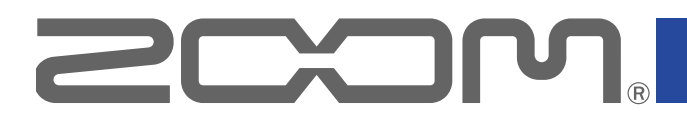

# A1 FOUR/A1XFOUR

Процессор мультиэффектов

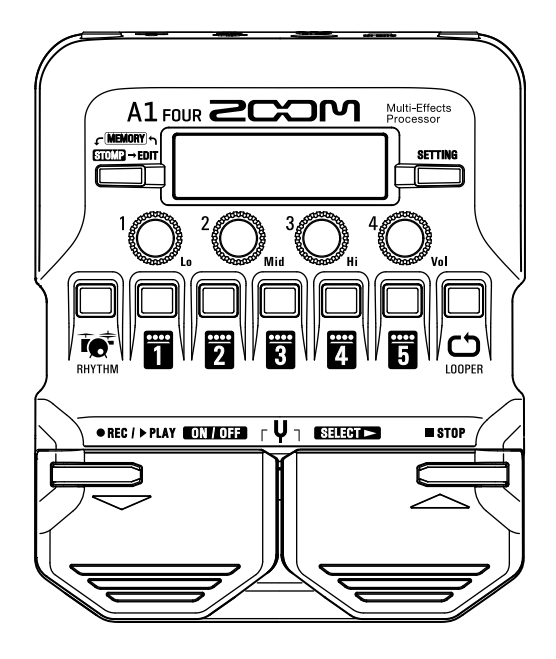

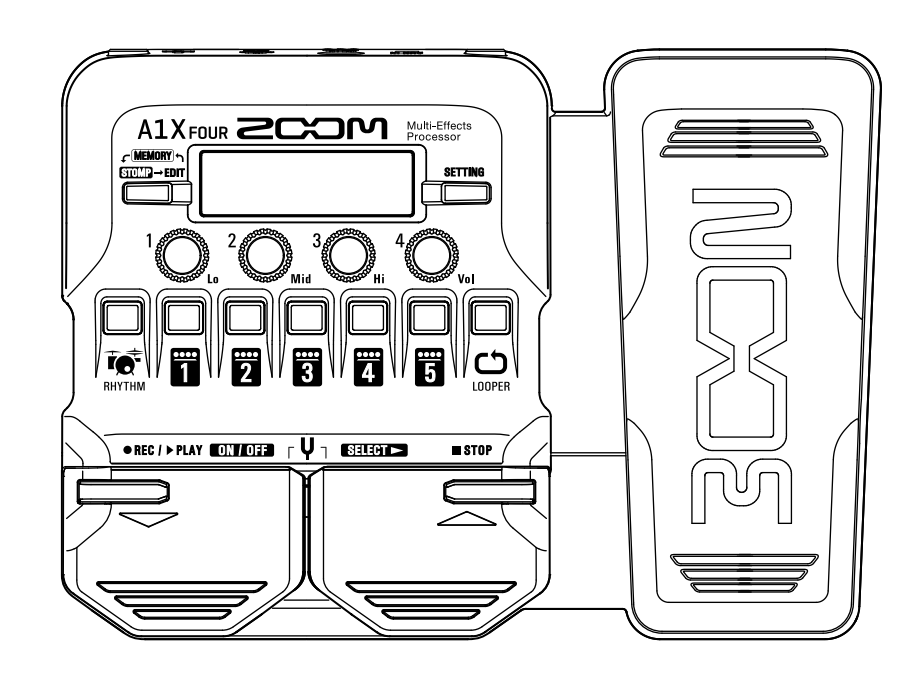

# **Руководство пользователя**

Перед использованием устройства ознакомьтесь с мерами предосторожности.

### **© 2019 ZOOM CORPORATION**

Частичное или полное копирование или воспроизведение данного руководства запрещено.

Все торговые марки, названия брендов и компаний, упоминающиеся в данной инструкции, являются собственностью их владельцев. Все торговые марки и зарегистрированные торговые марки упоминаются здесь в справочных целях, их упоминание не ставит целью нарушить авторские права законных владельцев

# <span id="page-1-0"></span>**Введение**

Благодарим вас за приобретение процессора мультиэффектов  $A1$   $_{\text{Full}}$ .

Этот процессор мультиэффектов даёт доступ ко множеству эффектов, включая дисторшн, хорус и ревербератор, которые можно использовать для изменения звучания. Вы можете сохранять комбинации эффектов и настройки параметров в патчи, чтобы впоследствии использовать их. Переключаясь между патчами, можно добиться радикально иного характера звучания.

Понимание особенностей каждого эффекта важно для того, чтобы наиболее эффективно использовать процессор. Отключая по очереди эффекты в пресете, можно изучить, как тот или иной эффект влияет на звучание. Если разница в звучании не так очевидна, попробуйте отключить все эффекты, кроме одного, и изменять его параметры. Порядок эффектов в цепи также имеет значение. Поэкспериментируйте с порядком эффектов, чтобы добиться желаемого звучания.

Данное устройство даёт большие возможности по управлению звучанием. Надеемся, что вы будете с удовольствием пользоваться им долгие годы.

# **Основные характеристики**

### **Лёгкий в управлении**

Вы можете легко добиться нужного звучания, как при использовании аналоговых эффектов.

### **Микрофонный адаптер MAA-1**

Также эффекты можно применить к акустическому инструменту, подключив микрофон через разъем XLR с помощью MAA-1. Кроме того, функция фантомного питания (+48 В) позволяет использовать микрофоны-петлички и другие конденсаторные микрофоны.

### **Эффекты, оптимизированные для использования с акустическими инструментами**

В дополнение к основным эффектам последней серии G, этот процессор включает в себя хорошо зарекомендовавшие себя акустические гитарные эффекты серии AC, а также эффекты, оптимизированные для различных акустических инструментов. Во время живого выступления вы можете не беспокоиться насчёт возникновения обратной связи благодаря вcтроенному эффекту Anti-feedback. С помощью приложения Guitar Lab (есть версии для Mac и Windows) вы можете добавлять на устройство эффекты из онлайн-коллекции, а также редактировать и сохранять собственные патчи.

### **Универсальные ритмические паттерны**

В процессор встроены базовые ритмические паттерны, которые можно использовать для различных жанров.

### **30-секундный лупер**

В лупер можно записать паттерн длительностью до 30 секунд. Более того, это удобно при игре на акустических инструментах без усиления, потому что установка лупера в начале цепи эффектов позволяет извлечь звук один раз, а затем изменять с помощью лупера.

### **Настраивайте эквалайзер быстро и просто**

В режимах MEMORY и STOMP доступен трёхполосный эквалайзер (НЧ, СЧ, ВЧ) и регулировка громкости. С помощью эквалайзера вы можете с лёгкостью откорректировать звучание вне зависимости от условий работы.

### **Долгая работа от батарей**

При использовании 4 батареек АА и с выключенной подсветкой длительность работы устройства составляет 18 часов.

# <span id="page-2-0"></span>**Термины**

### **Патч**

В патчах сохраняются параметры эффектов, а также их статус (Вкл./Выкл.). Все эффекты сохраняются в патчах. В одном патче может храниться до 5 эффектов, а всего  $A1$   $_{\text{FOUR}}/A1X$   $_{\text{FOUR}}$  вмещает 50 патчей.

### **Банк**

Группа из 10 патчей называется "банк". Переключая банки, можно быстро выбрать нужный патч. Всего в процессоре  $A1$   $F$ оик $A1X$   $F$ оик доступно 5 банков.

### **Тип эффекта**

Доступны различные типы эффектов, например, такие как дисторшн, хорус и ревербератор. Эффекты опредёленного типа можно добавлять в патчи.

### **Режим MEMORY**

Этот режим позволяет выбирать патчи с помощью футсвитча.

### **Режим STOMP**

Этот режим позволяет включать или выключать выбранный эффект с помощью футсвитча.

### **Режим EDIT**

В этом режиме можно редактировать тип и параметры эффектов в патче.

### **Функция PRESELECT (следующий патч)**

Эта функция позволяет выбрать следующий патч, не переключаясь на него.

### **Функция BANK HOLD (только текущий банк)**

Эта функция ограничивает выбор патчей текущим банком.

### **Автосохранение**

Эта функция позволяет автоматически сохранять изменения параметров эффектов в патч.

### **Режим экономии**

В этом режиме устройство отключится автоматически после 10 часов простоя.

### **Режим Anti-feedback**

С помощью этой функции можно распознать и обрезать диапазон частот, который создаёт обратную связь, и тем самым ослабить шумы.

# **Содержание**

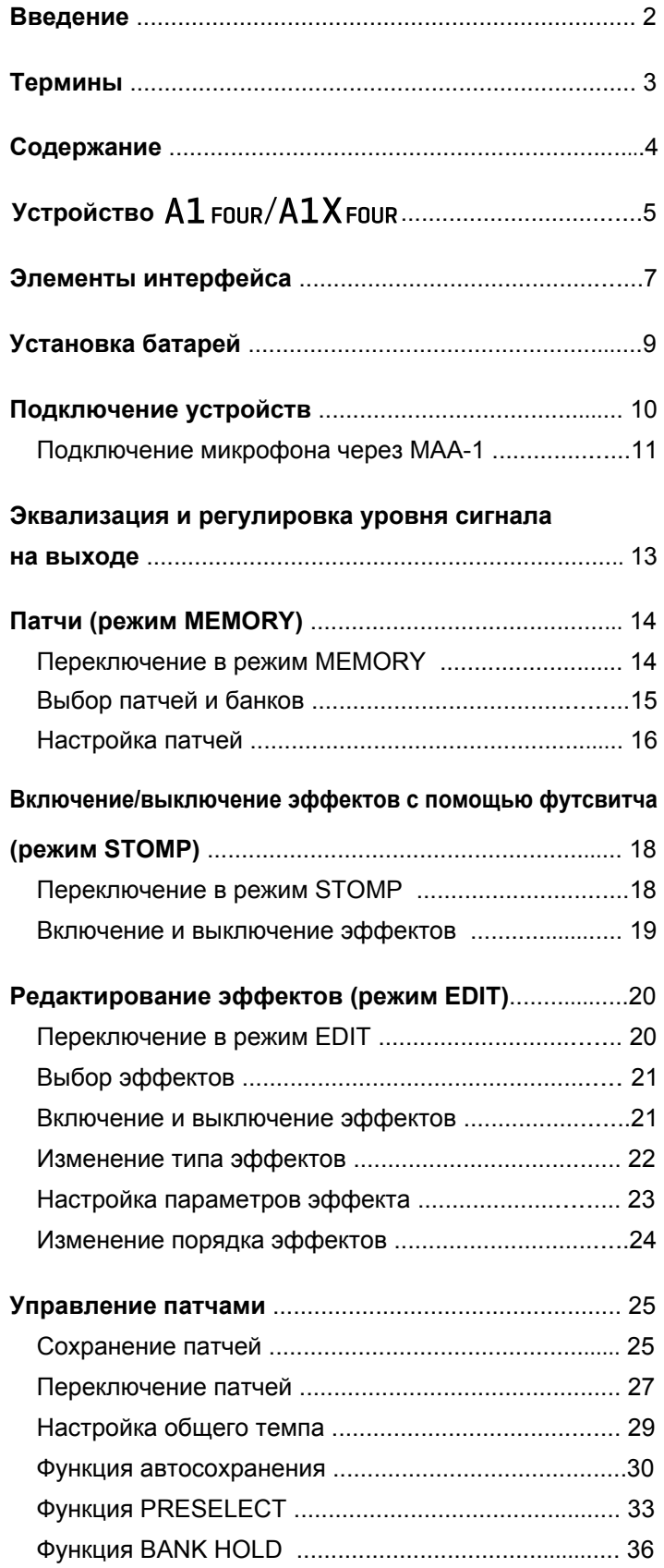

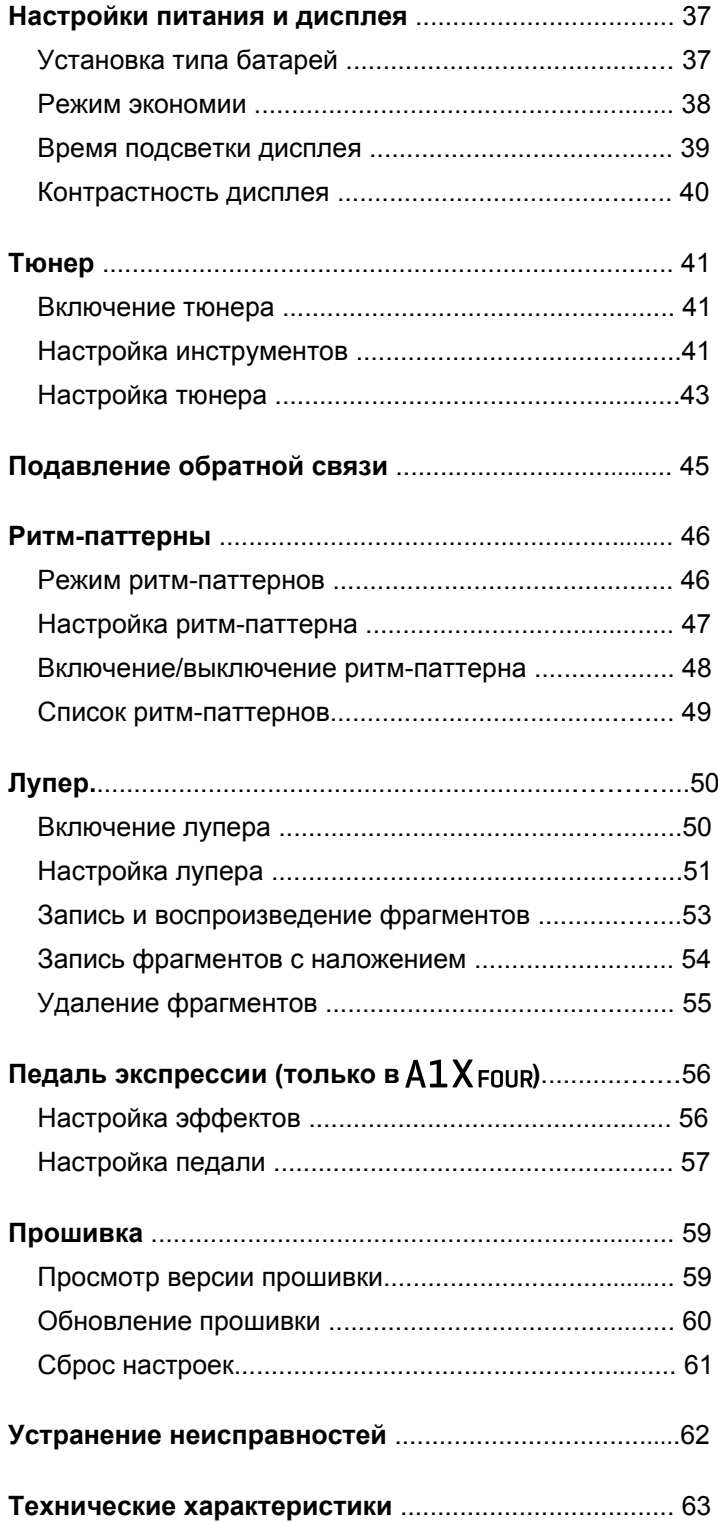

# <span id="page-4-0"></span>**Устройство A1**

### **Путь сигнала**

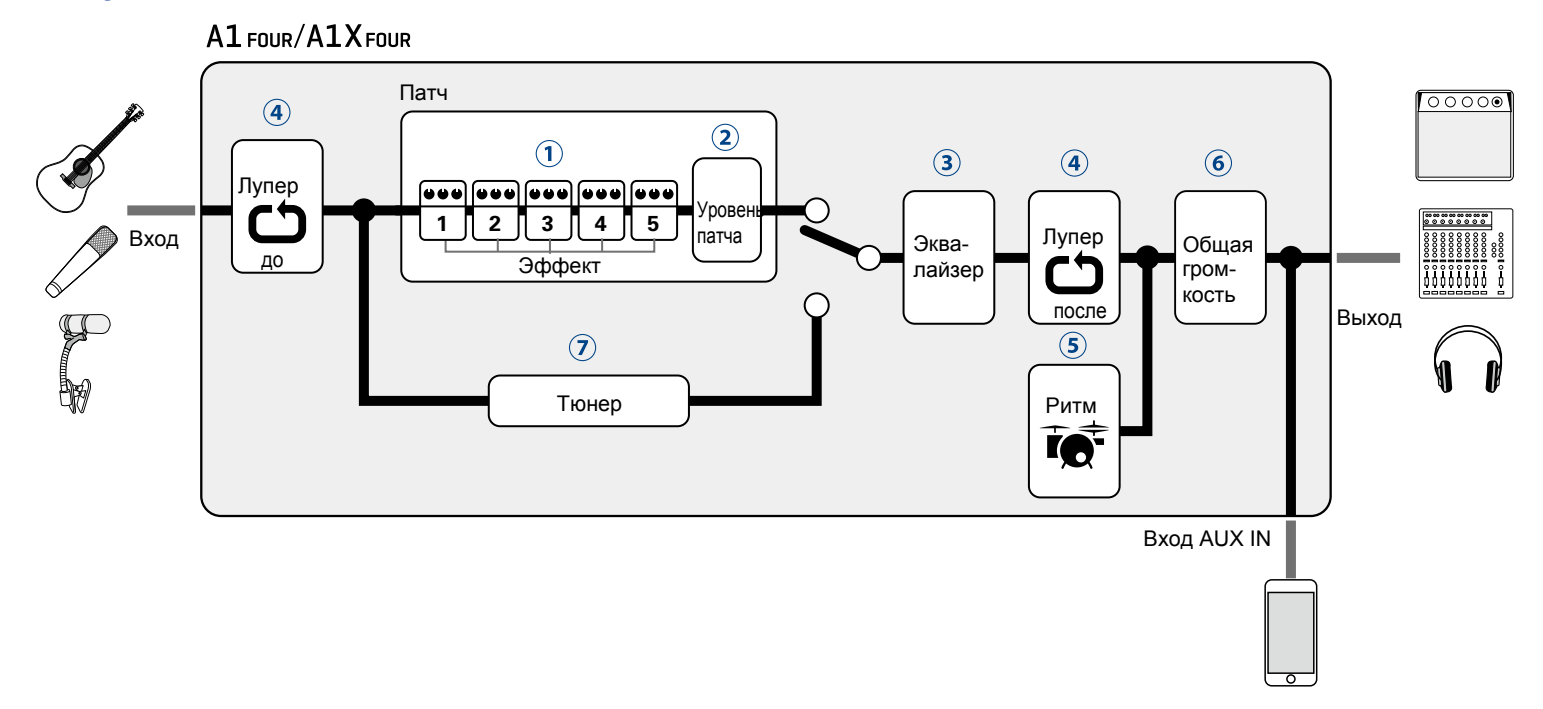

 $\Omega$  Входящий сигнал с инструмента проходит через цепь эффектов 1 – 5.

(→ ["Патчи \(режим MEMORY\)" стр. 14\)](#page-13-1)

Регулировка громкости патча.

(→ ["Патчи \(режим MEMORY\)" стр. 14](#page-13-1)**)** 

Эквализация сигнала. Эта настройка сохраняется даже при изменении патча.

( [""Эквализация и регулировка уровня сигнала на выходе" стр. 13](#page-12-1))

 $\overline{4}$  Музыкальную фразу можно закольцевать с помощью лупера. Лупер может быть установлен до или после эффектов и эквалайзера.

 $\rightarrow$  ["Лупер" стр. 50](#page-49-1))

Барабанные звуки можно воспроизводить с помощью встроенных ритм-паттернов.

(→ ["Ритм-паттерны" стр. 46\)](#page-45-1)

- Регулировка общей громкости сигнала.
- (→ ["Эквализация и регулировка уровня сигнала на выходе" стр. 13\)](#page-12-1)

Эта функция помогает настроить подключенный инструмент.

 $\rightarrow$  ["Тюнер" стр. 41](#page-40-1))

### **Структура данных (патчи/банки)**

В  $A1$  FOUR/ $A1X$  FOUR можно сохранить до 50 патчей.

Патчи группируются в банки по 10 патчей.

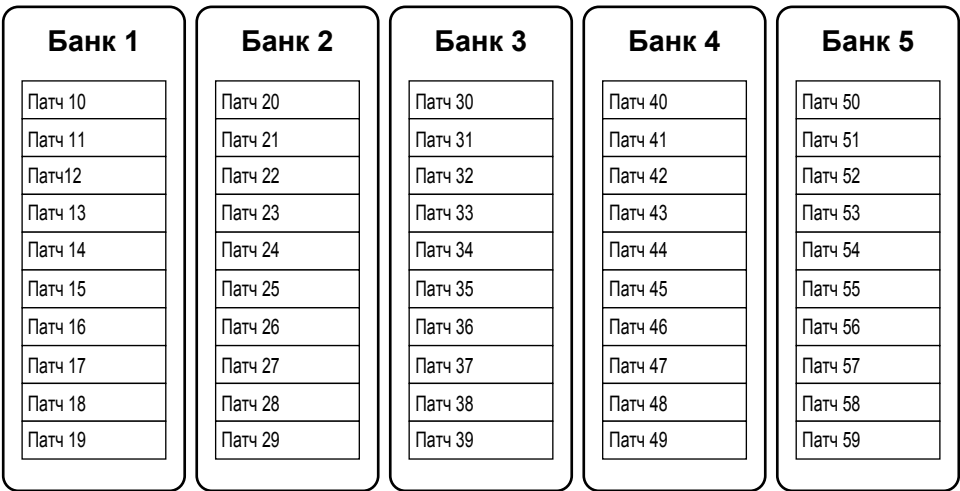

### **• Режимы работы устройства**

В  $A1$  FOUR/ $A1X$  FOUR три режима работы для выполнения различных задач.

### **• Режим MEMORY**

В этом режиме можно выбирать патчи.

( - "Патчи (режим MEMORY)" стр. 14)

### **• Режим STOMP**

В этом режиме можно включать и выключать эффекты в патче с помощью футсвитча. ( ["Включение и выключение эффектов \(режим STOMP\)" стр.](#page-17-1) 18)

### **• Режим EDIT**

В этом режиме можно редактировать эффекты в патче и настраивать их параметры.

( - "Редактирование эффектов (режим EDIT)" стр. 20)

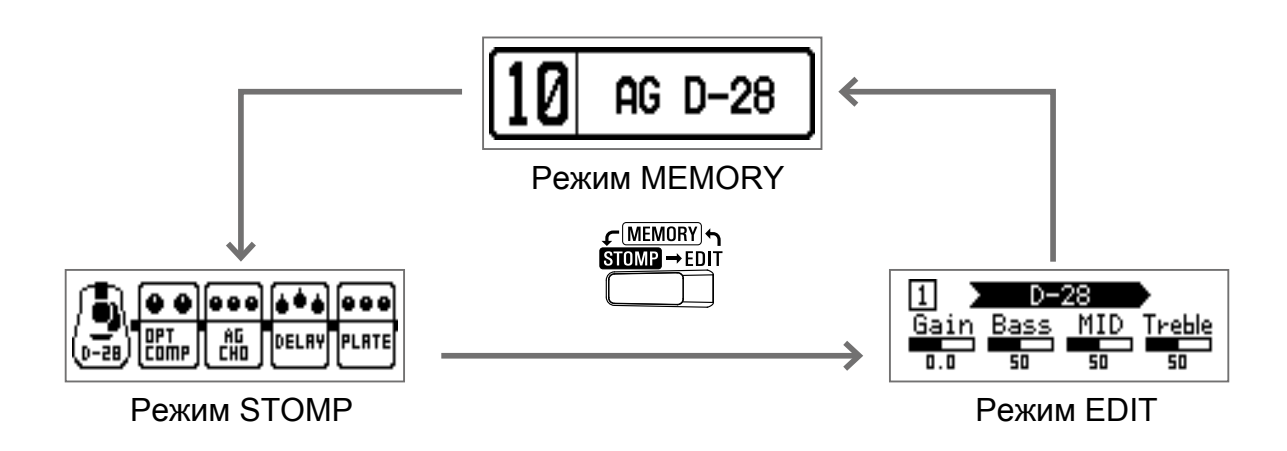

### <span id="page-6-0"></span> **Передняя панель**

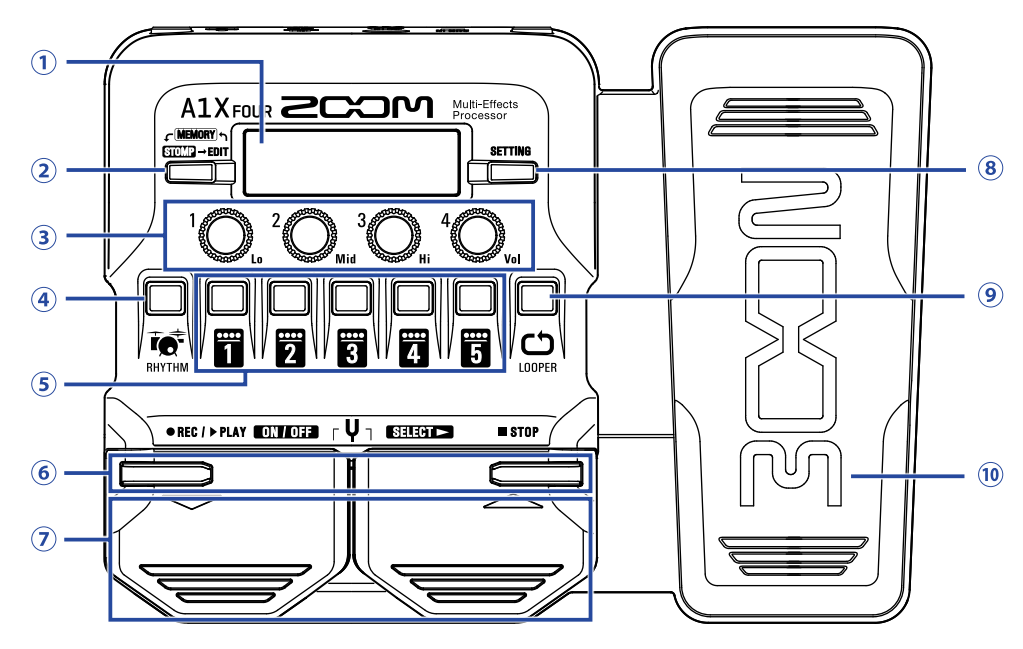

### **Дисплей**

На дисплее отображается различная информация, например выбранный патч, эффекты и их параметры.

#### **Переключатель режимов**

Нажмите несколько раз, чтобы выбрать режим MEMORY, STOMP или EDIT.

#### **Регуляторы параметров**

С их помощью можно настроить параметры эффектов, а также произвести другие настройки.

### **4** Кнопка RHYTHM

Эта кнопка включает ритм-аккомпанемент.

#### **(5) Кнопки эффектов/банков**

В режиме MEMORY они используются для выбора банка.

В режиме STOMP они используются для включения или выключения эффекта.

В режиме EDIT они используются для выбора, включения и выключения эффектов.

### **6 Кнопки //**

В режиме EDIT они используются для переключения эффектов. Такие же функции у педалей  $\blacktriangledown \blacktriangle$ .

### **(7)** Педали ▼ / ▲

В режиме MEMORY они используются для переключения патчей. В режиме STOMP они используются для выбора, включения и выключения эффектов.

### **(8) Кнопка SETTING**

Эта кнопка открывает экран настроек.

### **Кнопка LOOPER**

Эта кнопка включает лупер.

### $\omega$  Педаль экспрессии (только в  $\text{A1X}$  FOUR)

Если выбран эффект из категории PEDAL, то с помощью педали можно регулировать интенсивность эффекта. ( → "Настро[йка эффектов педали" стр. 56\)](#page-55-1)

### **Задняя панель**

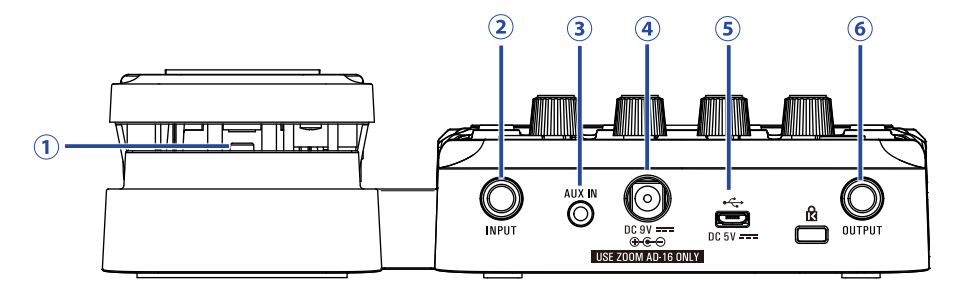

### $\odot$  Педаль (только в  $\overline{A1}X$  FOUR)

Если выбран эффект из категории PEDAL, то с помощью педали можно включать или выключать эффект.

#### **Входной разъем (jack)**

Сюда подключается инструмент.

### **(3) Вход AUX IN**

Сюда можно подключить внешнее аудиоустройство.

#### **Подсказка**

Сигнал со входа AUX IN направляется непосредственно на выход, минуя эффекты.

#### **Разъем для адаптера**

Сюда подключается фирменный сетевой адаптер (ZOOM AD-16).

#### **USB-порт**

С помощью USB-порта можно подключиться к компьютеру. В приложении Guitar Lab вы можете управлять патчами, редактировать и добавлять эффекты. Также к USB-порту можно подключить внешний источник питания.

### **Выходной разъем (jack)**

Сюда подключается усилитель или наушники.

# <span id="page-8-0"></span>**Установка батарей**

**1.** Откройте отсек для батарей в нижней части устройства и установите 4 батареи типа AA.

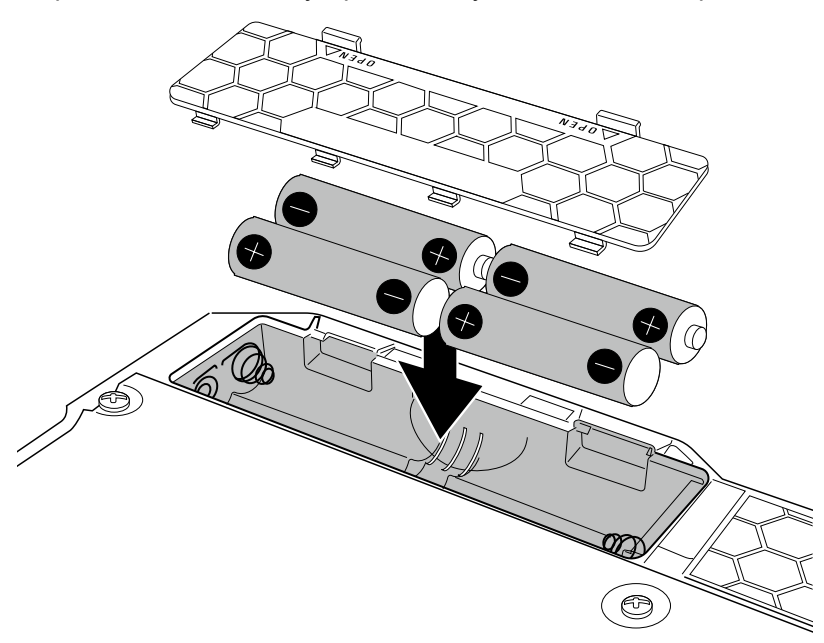

**2.** Закройте крышку отсека для батарей.

#### **Примечание**

Для корректного отображения оставшегося заряда батарей необходимо установить тип батарей. ( → ["Установка типа батарей" стр. 37\)](#page-36-1)

**Подсказка**

- Вы также можете подключить устройство к сети с помощью фирменного адаптера (ZOOM AD-16).
- Также устройство может питаться от внешнего источника питания через USB.

#### **Режим экономии**

- По умолчанию режим экономии включен, поэтому при простое более 10 часов устройство автоматически выключается.
- В экране настроек вы можете отключить режим экономии. (  $\rightarrow$  ["Режим экономии" стр. 38\)](#page-37-1)

# <span id="page-9-1"></span><span id="page-9-0"></span>**Подключение устройств**

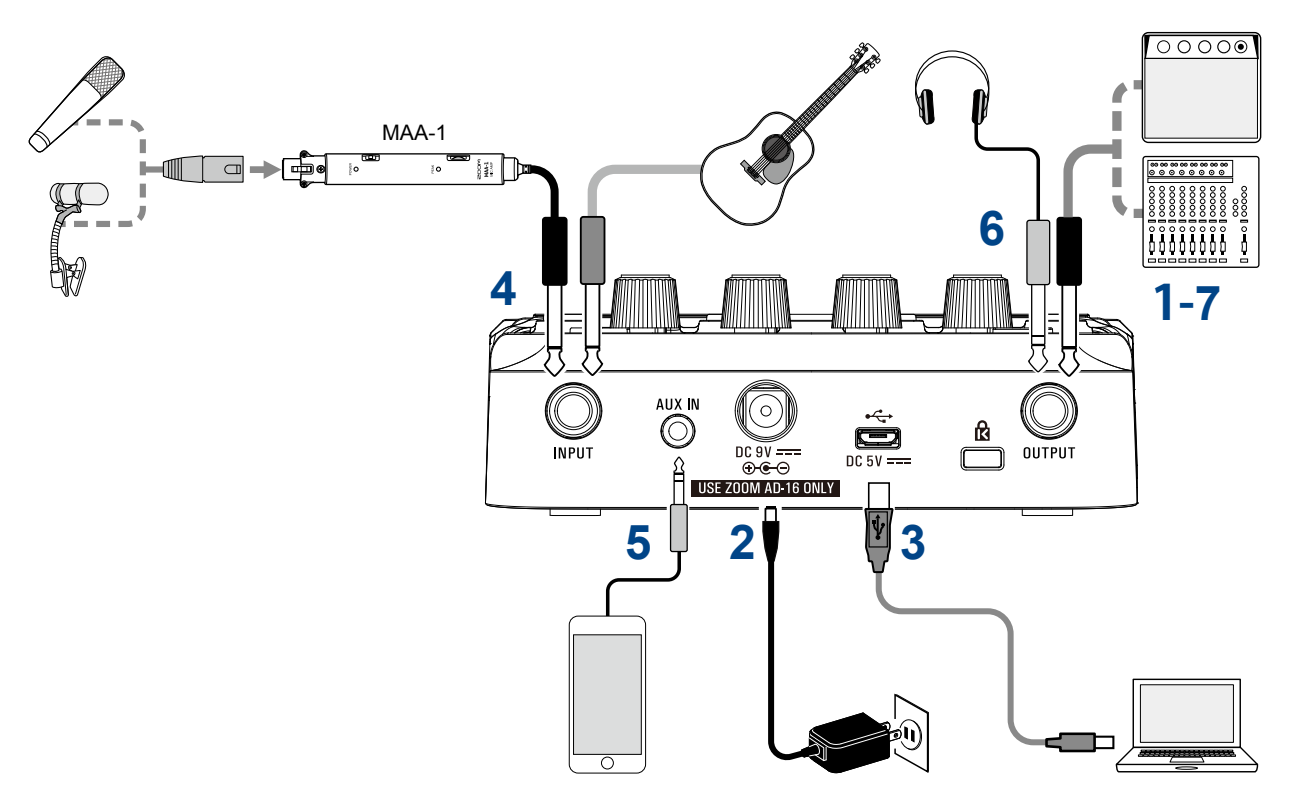

- **1.** Поставьте на минимум громкость внешнего устройства.
- **2.** Подключите устройство к сети с помощью адаптера (ZOOM AD-16). **A1 FOUR/A1X FOUR** автоматически включится.
- **3.** При необходимости подключите устройство к компьютеру с помощью USB-кабеля (не входит в комплект). При подключении USB  $A1$  FOUR/ $A1X$  FOUR автоматически включится.

#### **Guitar Lab**

С помощью приложения Guitar Lab вы можете управлять патчами, редактировать и добавлять эффекты с компьютера. Скачать Guitar Lab можно с официального сайта ZOOM [\(www.zoom.co.jp/\)](https://www.zoom.co.jp/).

**4.** Подключите инструмент ко входу INPUT.

При работе от батарей  $A1$  гоик/ $A1X$  гоик автоматически включится при подключении инструмента.

Подключите микрофон через МАА-1. (  $\rightarrow$  "Подключение микрофона через МАА-1" стр. 11)

**5.** Для использования внешнего входа подключите портативный аудиоплеер или другое устройство ко входу AUX IN.

#### **Подсказка**

Сигнал со входа AUX IN направляется непосредственно на выход, минуя эффекты.

**6.** Подключите усилитель или наушники к выходу OUTPUT.

**7.** Отрегулируйте громкость внешнего устройства.

### <span id="page-10-1"></span><span id="page-10-0"></span>**Подключение микрофона через MAA-1**

Используйте адаптер МАА-1 для подключения микрофона к  $A1$  FOUR/A1X FOUR. Его можно использовать с инструментами, которые не имеют звукоснимателей, включая губные гармошки, скрипки, трубы, саксофоны и другие струнные и медные духовые инструменты.

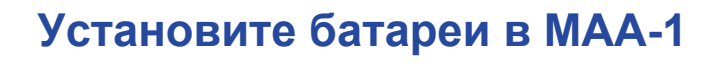

**1.** Нажмите и сдвиньте крышку отсека для батарей вниз, чтобы открыть ее.

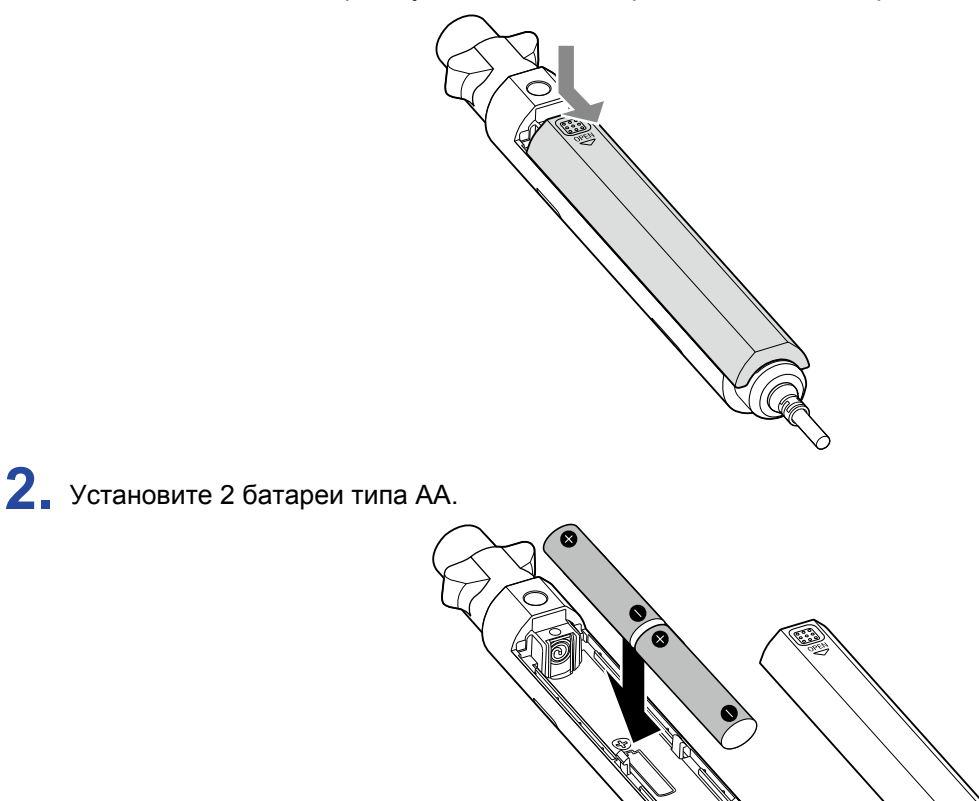

**3.** Закройте крышку отсека для батарей.

### **Включите MAA-1**

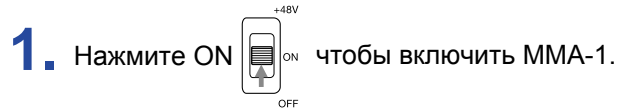

POWER **• ИНДИКАТОР загорится красным.** 

При подключении конденсаторного микрофона или другого устройства, требующего фантомного питания, установите параметр +48 В.

#### **Примечание**

При подключении устройств, не совместимых с фантомным питанием, не следует устанавливать этот параметр, так как это может привести к повреждению устройства.

### <span id="page-11-0"></span>**Регулировка уровня входного сигнала MAA-1**

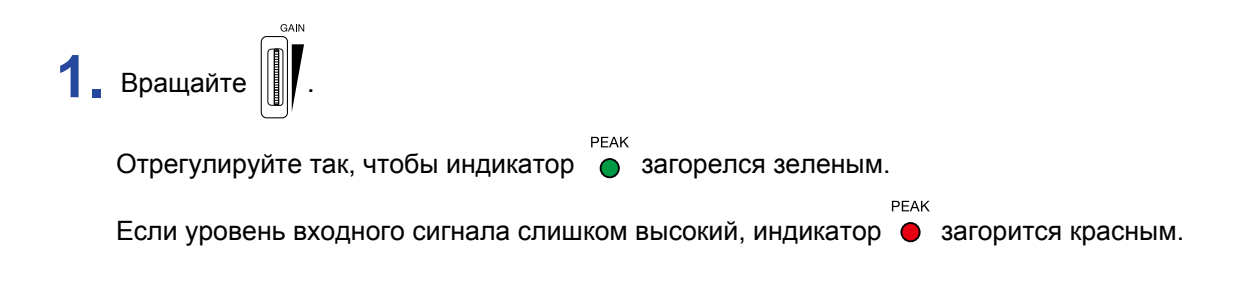

# <span id="page-12-1"></span><span id="page-12-0"></span>**Эквализация и регулировка уровня сигнала на выходе**

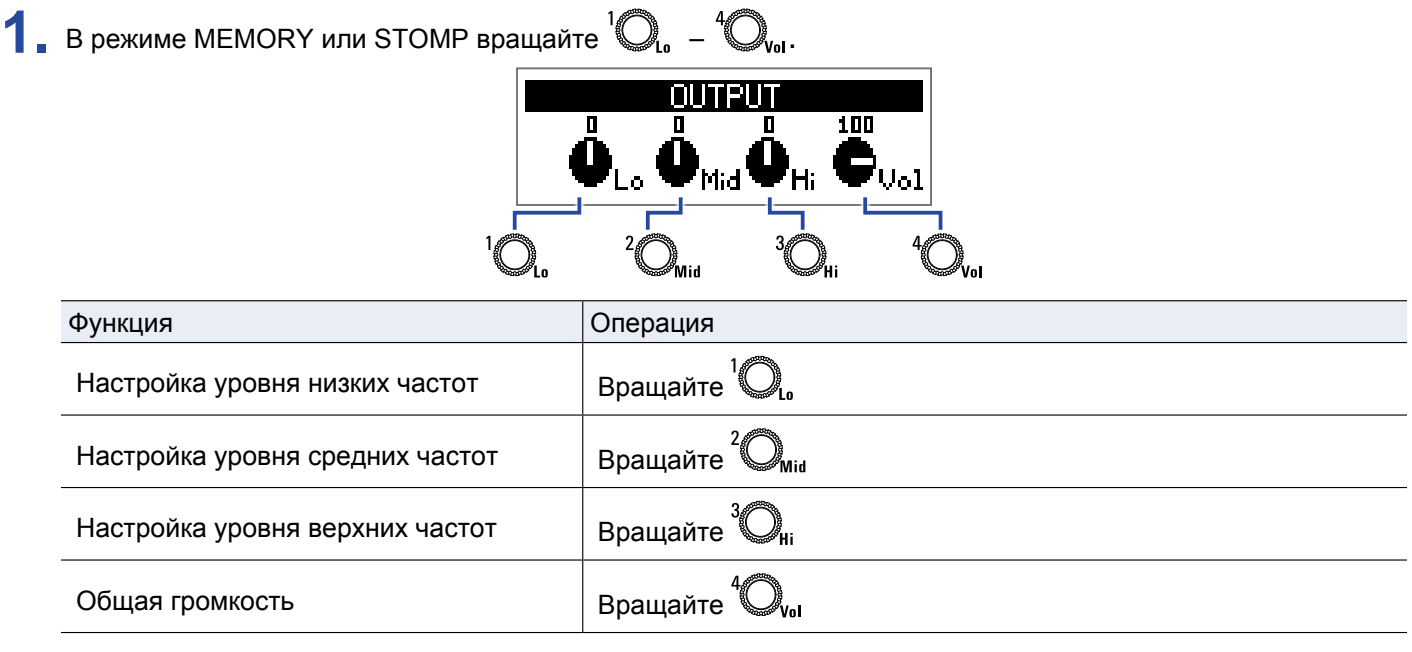

**Подсказка**

Эти настройки сохраняются даже при изменении патча.

# <span id="page-13-1"></span><span id="page-13-0"></span>**Патчи (режим MEMORY)**

Эффекты на  $A1$  FOUR/ $A1X$ FOUR хранятся в патчах. В патч можно записать до пяти эффектов, а также их статусы (вкл./выкл.) и настройки параметров.

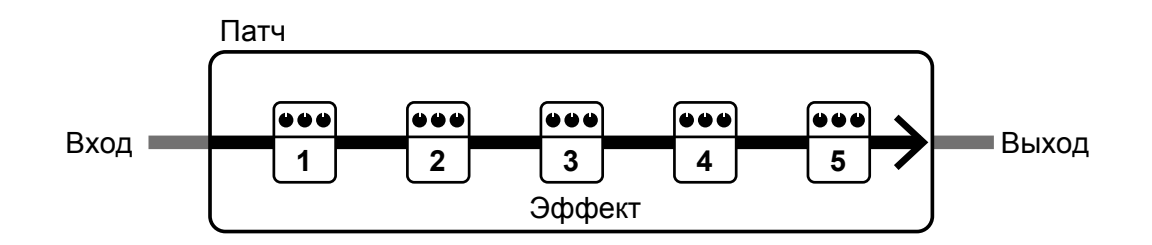

Всего можно создать до 50 патчей. Группы из 10 патчей составляют банки. Переключая банки, можно быстро выбрать нужный патч.

Чтобы выбрать патч, необходимо переключиться в режим MEMORY.

## **Переключение в режим MEMORY.**

**Подсказка** Режим MEMORY включается при запуске  $A1$   $_{F0UR}/A1X$   $_{F0UR}$ .

**1.** В режимах STOMP или EDIT нажмите .

Нажмите  $\overbrace{\square]}^{\text{form of the MOMOIN}}$ несколько раз, чтобы переключаться между режимами MEMORY, STOMP и EDIT.

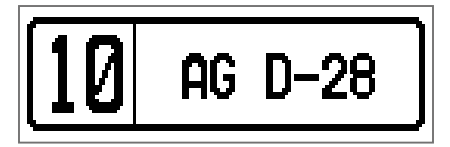

# <span id="page-14-0"></span>**Выбор патчей и банков**

### **Переключение патчей**

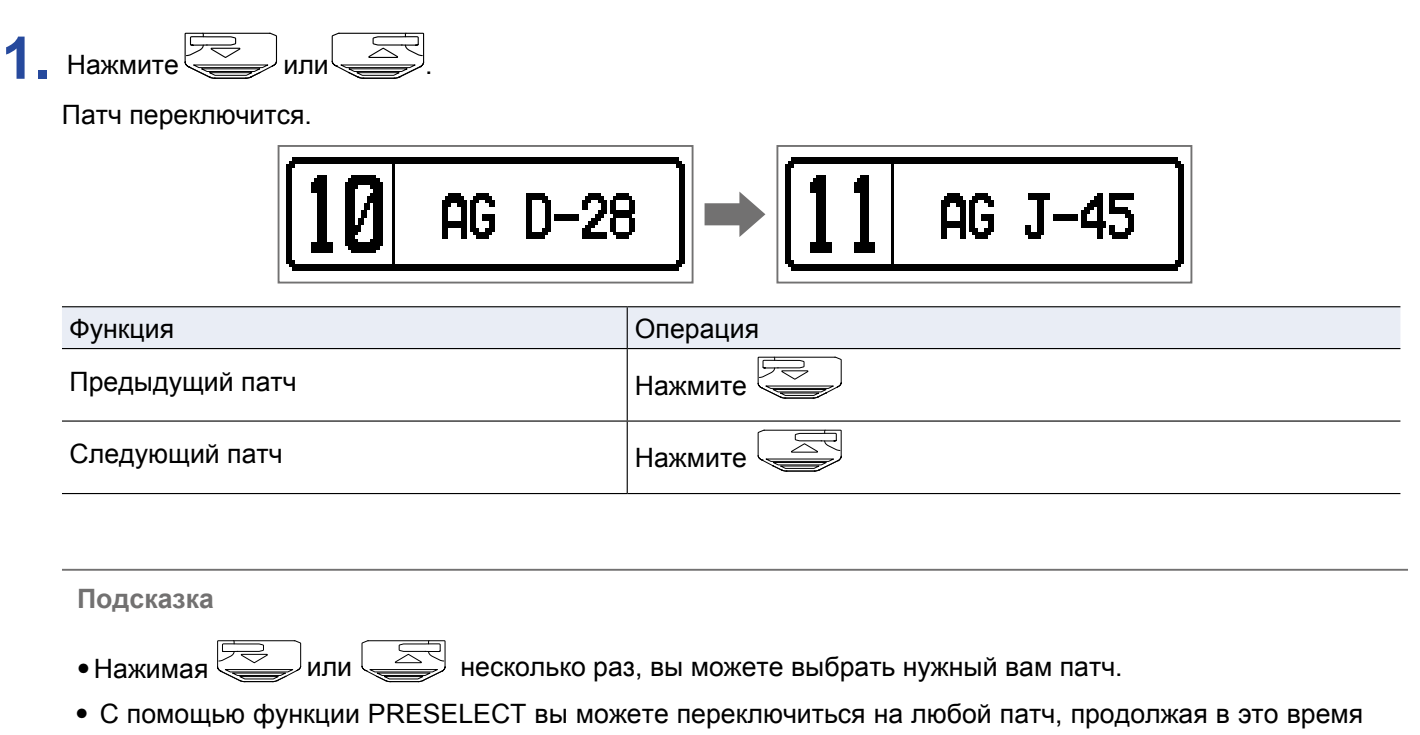

использовать предыдущий патч. (  $\rightarrow$  "Функция PRESELECT" стр. 33) • При использовании функции BANK HOLD вы можете выбрать патч только в текущем банке. ( - ["Функция BANK HOLD" стр. 36\)](#page-35-1)

## **Переключение банков**

## $1.$  Нажмите  $1.$  –  $3.$

Банк переключится, индикатор выбранного банка загорится.

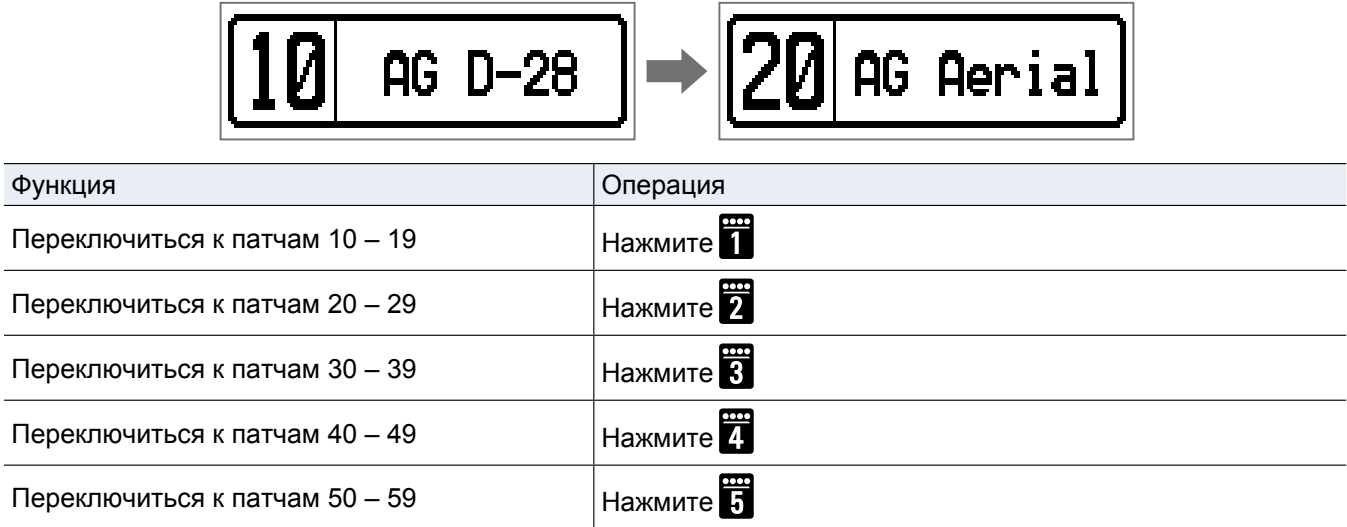

# <span id="page-15-0"></span>**Настройка патчей**

**1.** Выберите патч, который хотите настроить.

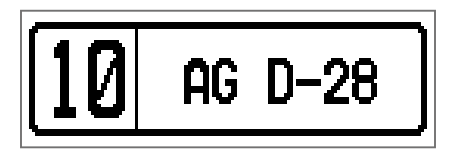

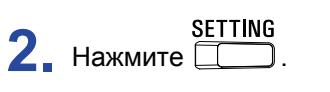

Откроется экран настройки.

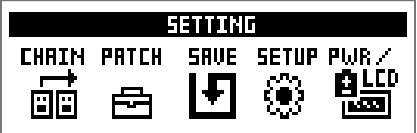

### **3.** Нажмите 2

Откроется экран настройки патча.

Вы можете изменить имя патча и его громкость. ( $\rightarrow$  "Гр[омкость патчей" стр.](#page-15-1) 16, ["Пе](#page-15-1)реименование патчей" стр. 17)

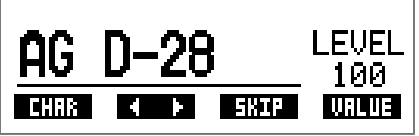

### <span id="page-15-1"></span>**Громкость патчей**

1. Вращайте  $\bigotimes_{\mathsf{val}}$ , чтобы отрегулировать громкость патча.

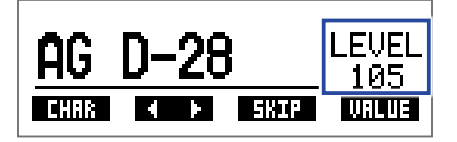

**Подсказка**

• Нажмите  $\Box$ , чтобы завершить настройку и вернуться к начальному экрану.

• Помимо настройки громкости отдельных патчей вы также можете регулировать общую громкость.

( "Эквализация и регулировка уровня сиг[нала на выходе"](#page-12-1) стр. 13)

### <span id="page-16-0"></span>**Переименование патчей**

 $1.$  Вращайте  $2^2\mathbb{O}_{\mathsf{Mid}}$ .

Курсор будет перемещаться.

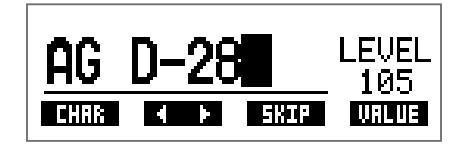

**2.** Вращайте  $\mathbb{Q}_n$ , чтобы изменить символ в текущей позиции.

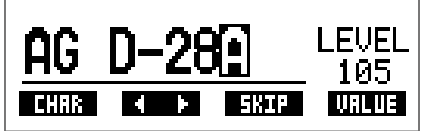

**Подсказка**

• Нажмите , чтобы завершить настройку и вернуться к начальному экрану.

- Для названия вы можете использовать следующие символы и знаки препинания: A–Z, a–z, 0–9, ! # \$ % & ' () +, -. ; = @ [] ^ \_ ` { } ~ (пробел)
- Вращайте  $\bigotimes_{\mathbf{H}}$ , чтобы изменить тип символа.

# <span id="page-17-1"></span><span id="page-17-0"></span>**Включение/выключение эффектов с помощью футсвитча (режим STOMP)**

В режиме STOMP вы можете включать и выключать эффекты с помощью педалей.

### **Переключение в режим STOMP**

**1.** В режимах MEMORY или EDIT нажмите

Нажмите несколько раз, чтобы переключаться между режимами MEMORY, STOMP и EDIT.

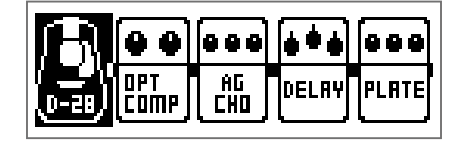

# <span id="page-18-0"></span>**Включение и выключение эффектов**

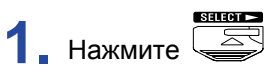

Выберите эффект.

Выбранный эффект отображается в инвертированных цветах.

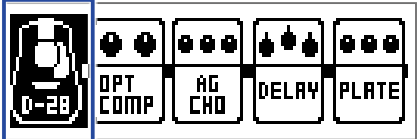

Нажмите  $\overline{\text{F}}$ несколько раз, чтобы перемещаться между эффектами.

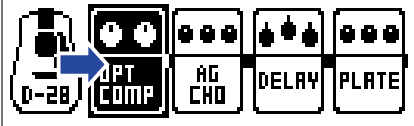

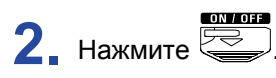

Выбранный эффект включится или выключится.

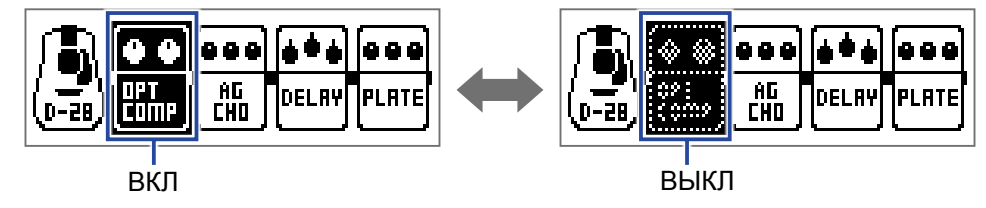

Чтобы включить/выключить эффект вручную, нажмите кнопку, соответствующую положению эффекта.

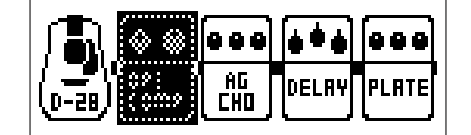

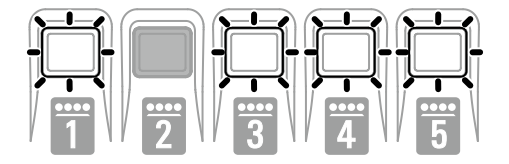

# <span id="page-19-0"></span>**Редактирование эффектов (режим EDIT)**

В режиме EDIT вы можете изменять эффекты в патче, а также настраивать их параметры.

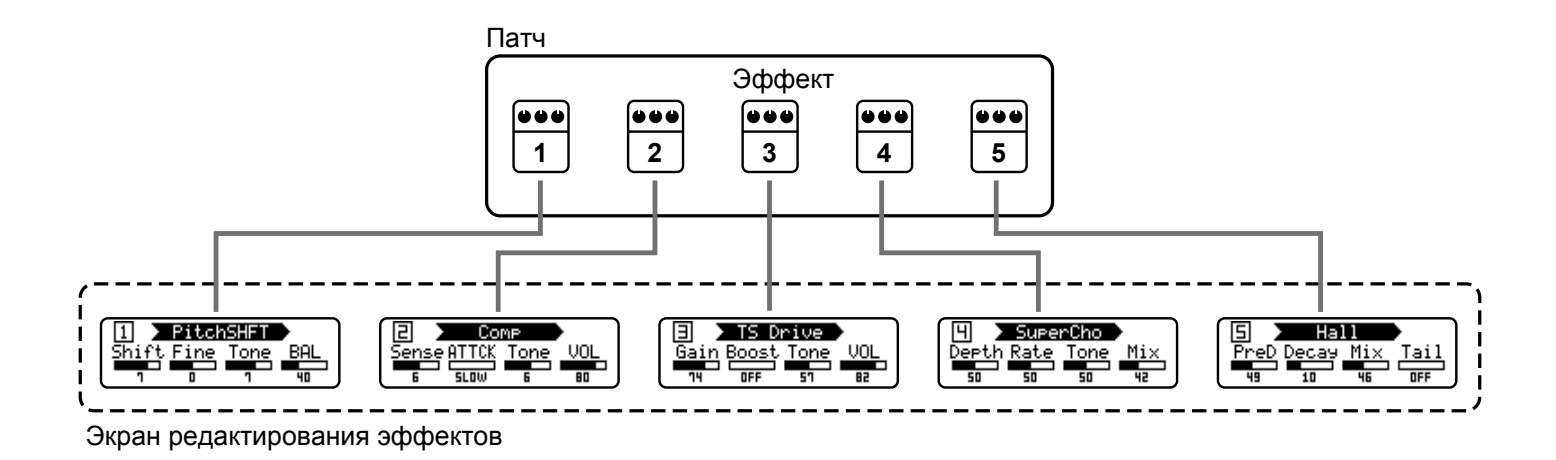

# **Переключение в режим EDIT**

**1.** Выберите патч в режиме MEMORY.

$$
\boxed{10}
$$
 **AG D-28**

2. Нажмите <u>Симоно</u>

Нажмите  $\overbrace{\text{C}}^{\text{GMM} \text{ HMMR}}$ несколько раз, чтобы переключаться между режимами MEMORY, STOMP и EDIT.

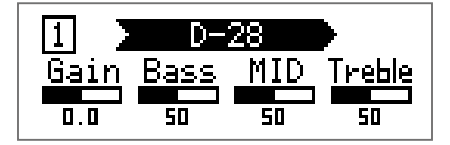

# <span id="page-20-0"></span>**Выбор эффектов**

1. Нажмите **1.** <del>правдать выбрать эффект для редактирования.</del> Индикатор выбранного эффекта загорится.

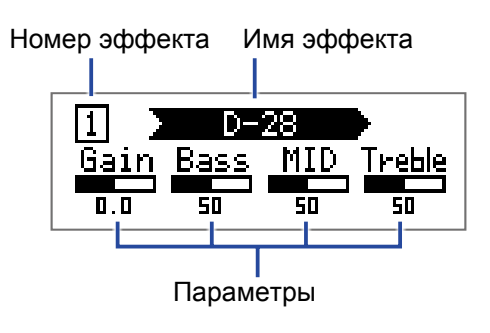

**Подсказка** Номер эффекта соответствует его позиции в патче.

# **Включение и выключение эффектов**

**1.** Снова нажмите кнопку с номером выбранного эффекта.

Повторное нажатие  $\overline{\mathbf{u}}$  –  $\overline{\mathbf{b}}$  меняет статус эффекта на противоположный (Вкл. > Выкл., и наоборот).  $\mathbf{1}$ D-28 1 **MID Bass**  $\mathsf{Treble}$ <u>Bass</u> <u>Gai</u> MID reble **n** gaı n  $\overline{50}$  $50$  $\overline{\mathbf{0}}$  .  $\overline{\mathbf{0}}$  $\overline{\mathsf{50}}$  $\overline{\mathsf{SD}}$ 50

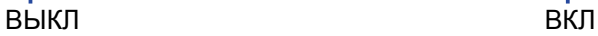

# <span id="page-21-2"></span><span id="page-21-0"></span>**Изменение типа эффектов**

### **Выбор типа эффекта**

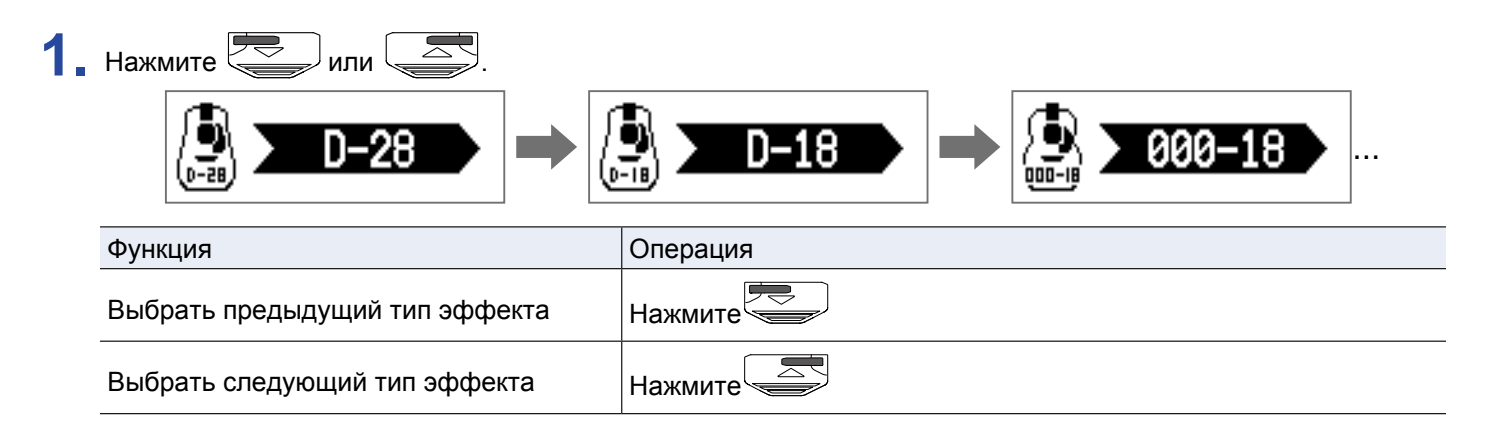

### <span id="page-21-1"></span>**Выбор категории эффекта**

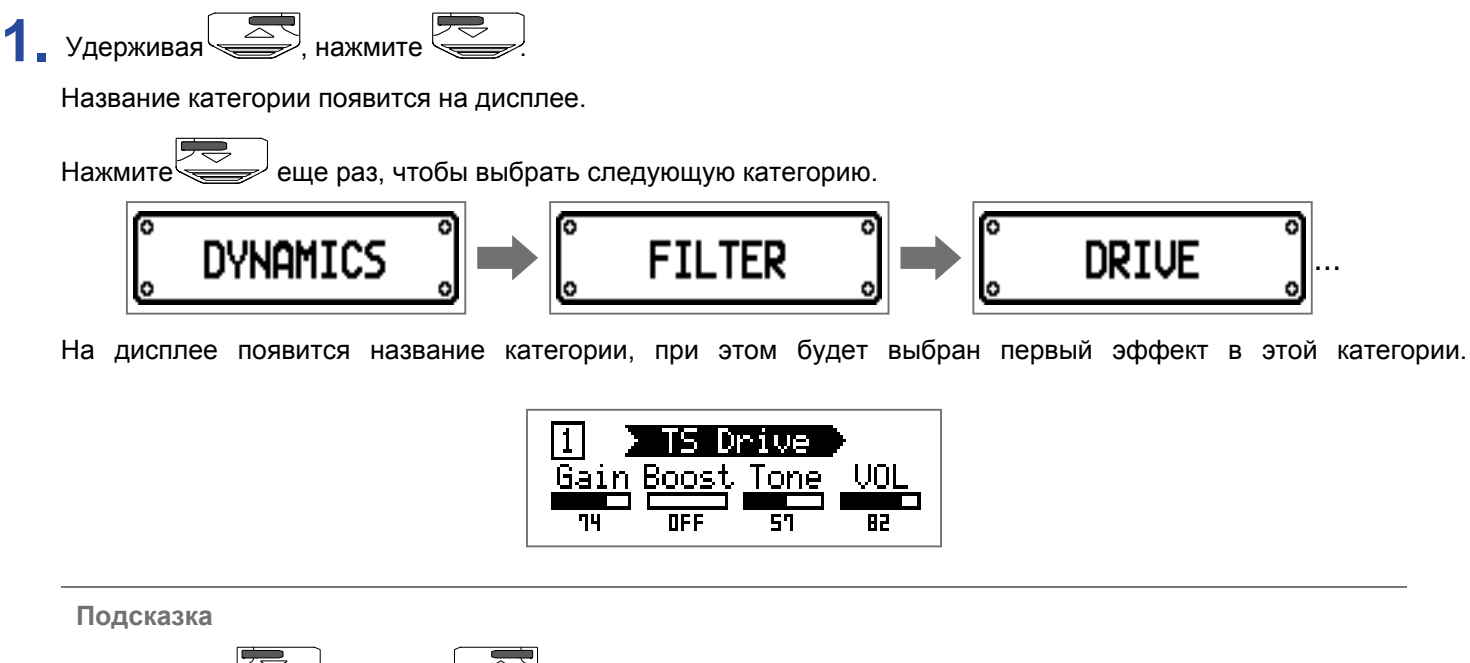

• Удерживая  $\approx$  , нажмите  $\approx$  , чтобы выбрать предыдущую категорию.

• Описания эффектов можно прочитать в приложении Guitar Lab.

#### **Примечание**

При превышении предельного значения мощности процессора, а также при попытке использовать 3 или более эффектов с 5 или более параметрами мощности процессора может не хватать для обработки сигнала. На дисплее появится сообщение "PROCESS OVERFLOW", и эффекты могут быть удалены или изменены.

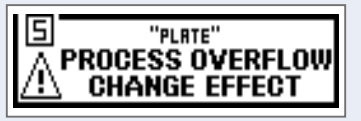

#### **Подсказка**

При выборе эффектов  $A1X$  гоив из категории PEDAL вы можете регулировать интенсивность эффекта с помощью педали экспрессии.

# <span id="page-22-1"></span><span id="page-22-0"></span>**Настройка параметров эффекта**

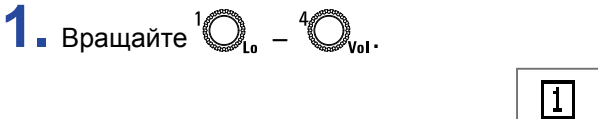

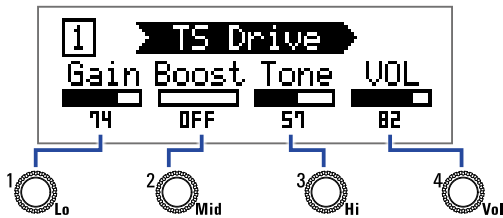

В зависимости от конкретного эффекта, регуляторы служат для настройки разных параметров. Названия параметров отображаются на дисплее.

Если у эффекта 5 и более параметров, переключите экран с помощью  $\mathbb{C}$ 

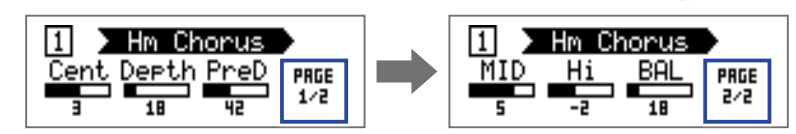

**Подсказка**

• Если включена функция автосохранения, параметры эффектов будут сохраняться [автоматически.](#page-29-1) ( → ["Функция автосохранения" стр. 30](#page-29-1))

- Если функция автосохранения отключена, то при смене патча появится экран сохранения параметров.
- Функция автосохранения по умолчанию включена.

# <span id="page-23-0"></span>**Изменение порядка эффектов**

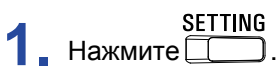

Откроется экран настроек.

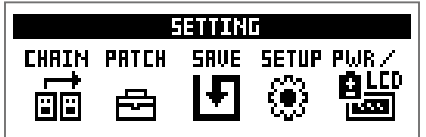

# **2.** Нажмите ...

Откроется экран цепи эффектов (CHAIN).

Эффекты, входящие в текущий патч, отображаются в виде иконок.

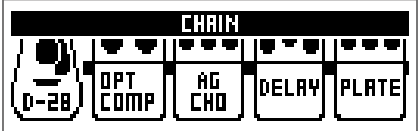

**3.** Нажмите кнопку **1** - **6**, соответствующую эффекту, который вы хотите переместить.

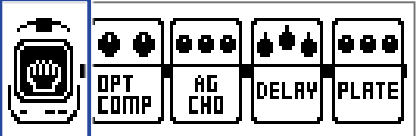

**4.** Нажмите кнопку позиции, в которую вы хотите переместить эффект. Порядок эффектов будет изменён.

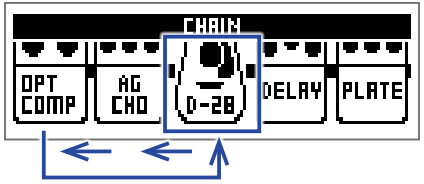

# <span id="page-24-0"></span>**Управление патчами**

# <span id="page-24-1"></span>**Сохранение патчей**

Вы можете сохранить изменения либо в тот же патч, перезаписав его, либо в новый патч с другим номером.

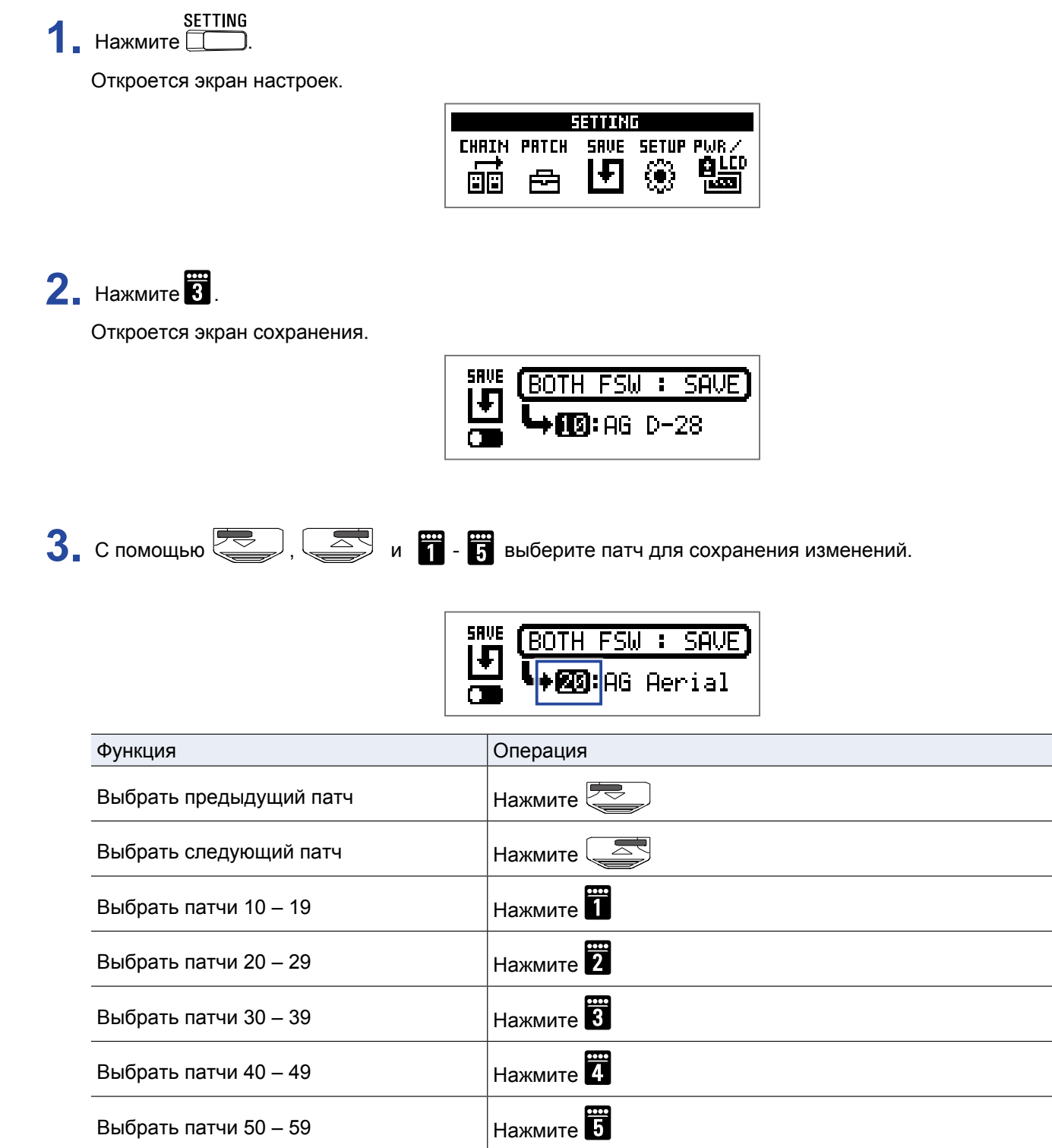

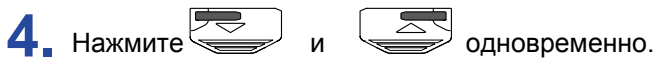

Изменения будут сохранены в том же патче.

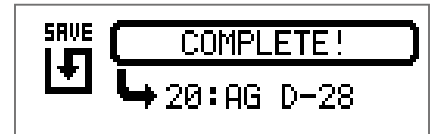

# <span id="page-26-0"></span>**Переключение патчей**

Содержимое патча можно поменять на содержимое другого патча.

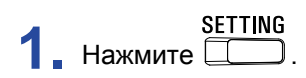

Откроется экран настроек.

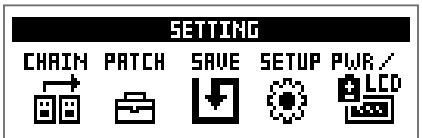

# **2.** Нажмите  $\overline{3}$

Откроется экран сохранения.

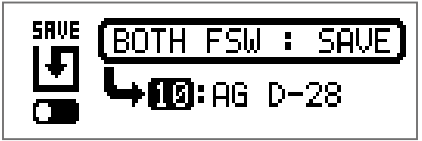

# $3.$  Вращайте  $\mathbb{Q}_n$ .

Иконка на дисплее изменится с SAVE на SWAP.

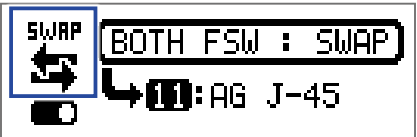

 $\left\langle \mathbf{A}_{\bullet} \right\rangle$  С помощью  $\left\langle \right\rangle$   $\left\langle \right\rangle$   $\left\langle \right\rangle$   $\left\langle \right\rangle$   $\left\langle \right\rangle$   $\left\langle \right\rangle$  выберите патч для обмена.

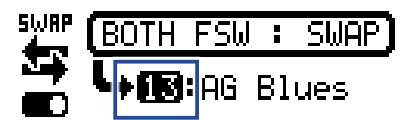

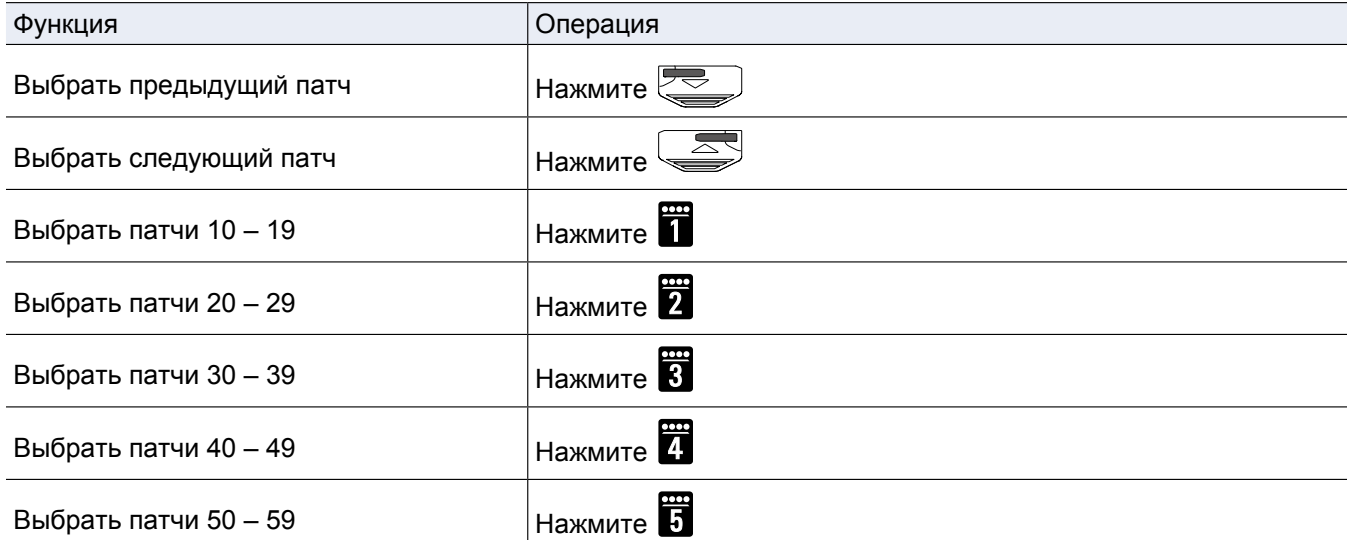

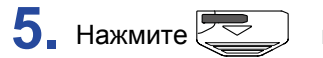

**5.** Нажмите **2008** и **1999** одновременно, чтобы поменять содержимое патчей местами.

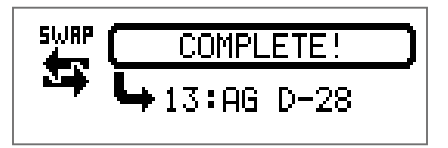

#### **Примечание**

Отредактированный патч необходимо сохранить, прежде чем менять его содержимое.

( → ["Сохранение патчей" стр. 25](#page-24-1))

# <span id="page-28-1"></span><span id="page-28-0"></span>**Настройка общего темпа**

Вы можете задать единый темп для эффектов, ритм-паттернов и лупера.

**1.** Нажмите .

Откроется экран настроек.

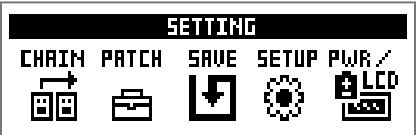

# **2.** Нажмите 4.

Откроется экран установки темпа (SETUP).

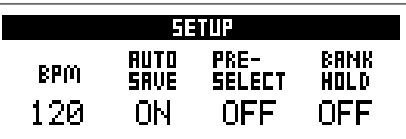

 $3.$  Вращайте  $\mathbb{Q}_a$ .

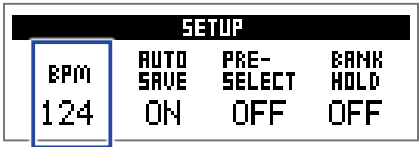

**Подсказка**

• Темп можно задать в диапазоне от 40 до 250.

• Темп измеряется в BPM (число ударов в минуту). Например, 60 BPM соответствует 60 ударам в минуту.

### <span id="page-29-1"></span><span id="page-29-0"></span>**Функция автосохранения**

Эта функция позволяет автоматически сохранять любые изменения настроек эффектов.

**1.** Нажмите .

Откроется экран настроек.

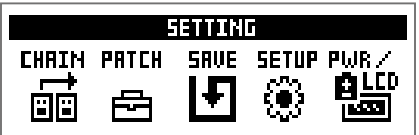

## **2.** Нажмите ...

Откроется экран установок (SETUP).

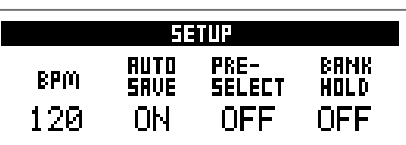

**3.** Вращайте<sup>2</sup>  $\mathbb{Q}_{\text{max}}$ .

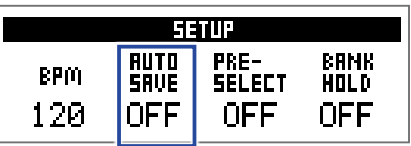

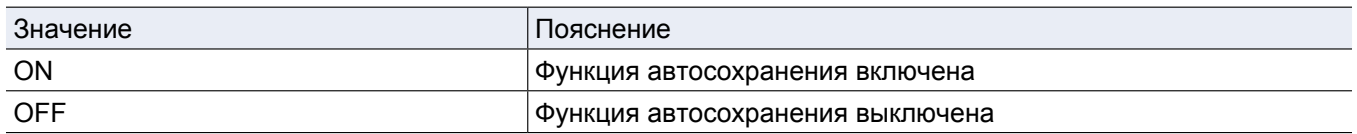

### **Функция автосохранения включена**

Изменения настроек патчей и эффектов сохраняются автоматически.

#### **Функция автосохранения выключена**

Изменения настроек сохраняются вручную следующим образом:

**1.** После внесения изменений в патч выберите другой патч.

На дисплее появится сообщение с предложением сохранить изменения.

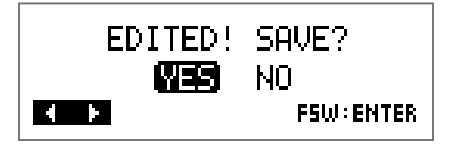

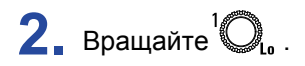

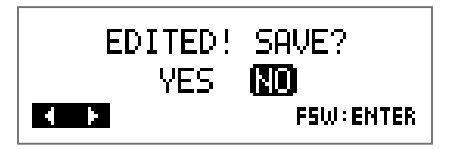

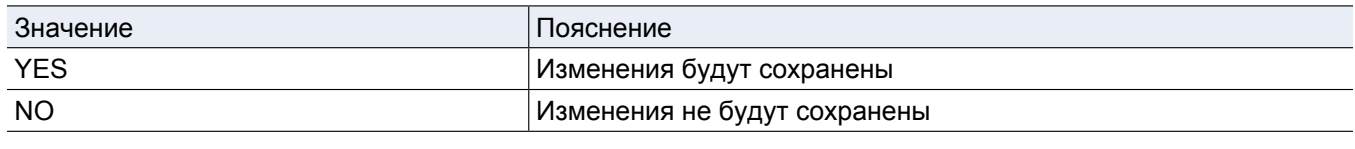

#### **Примечание**

Если вы выберете "NO", то изменения настроек не сохранятся и откроется другой патч.

**3.** Нажмите или  $\approx$ 

Откроется экран с выбором патча для сохранения.

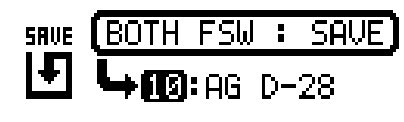

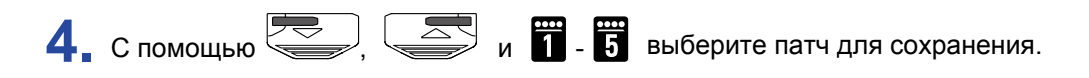

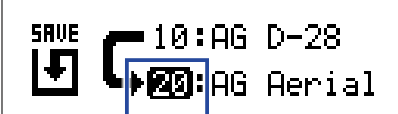

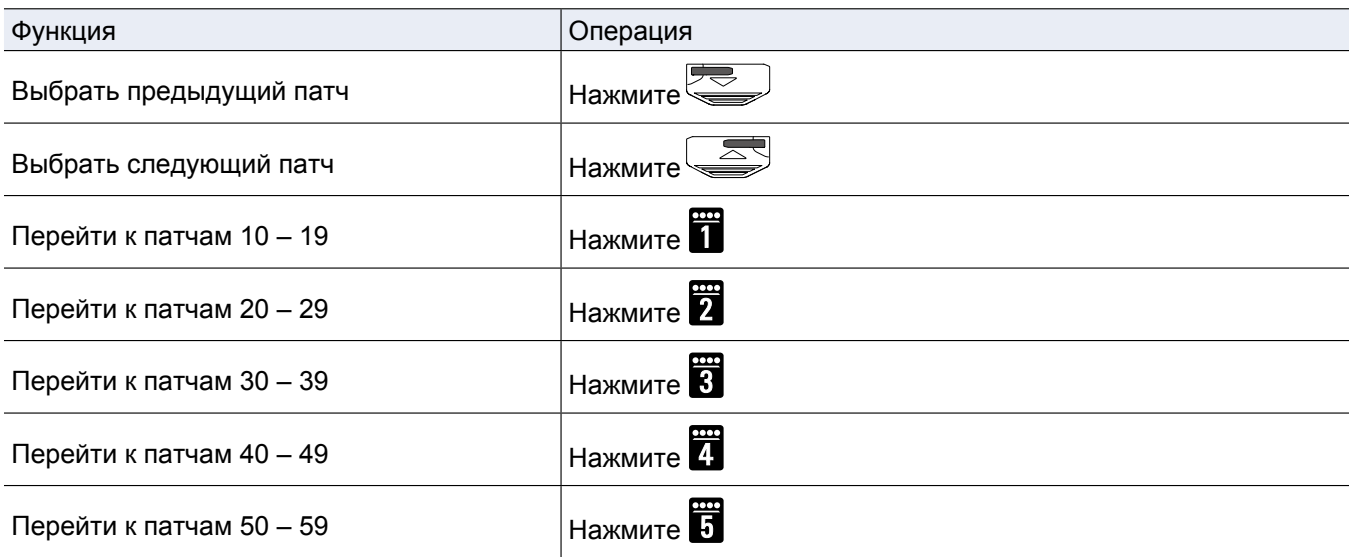

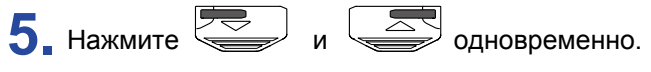

Изменения будут сохранены в выбранный патч.

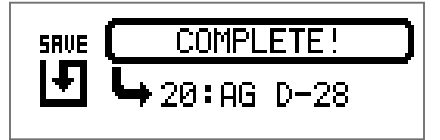

**Подсказка**

Патч также можно сохранить в экране настроек. (  $\rightarrow$  "Сохранение патч[ей" стр. 25\)](#page-24-1)

# <span id="page-32-1"></span><span id="page-32-0"></span>**Функция PRESELECT**

С помощью этой функции вы можете выбрать любой патч, продолжая использовать текущий.

1. Нажмите **...** 

Откроется экран настроек.

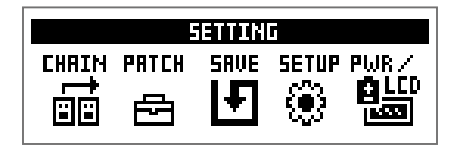

# **2.** Нажмите 4

Откроется экран настроек.

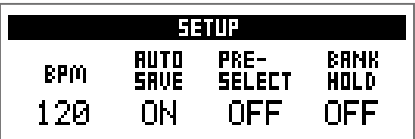

**3.** Вращайте  $^3$   $\bigcirc$ <sub>ні</sub>.

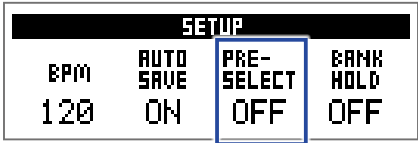

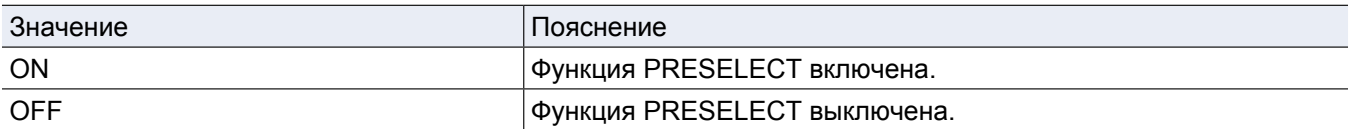

**1.** В режиме MEMORY используйте кнопки  $\left(\frac{1}{\sqrt{2}}\right)$ ,  $\left(\frac{1}{\sqrt{2}}\right)$  и  $\frac{1}{\sqrt{2}}$ , чтобы выбрать патч.

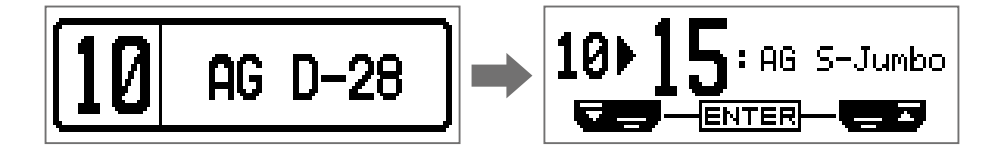

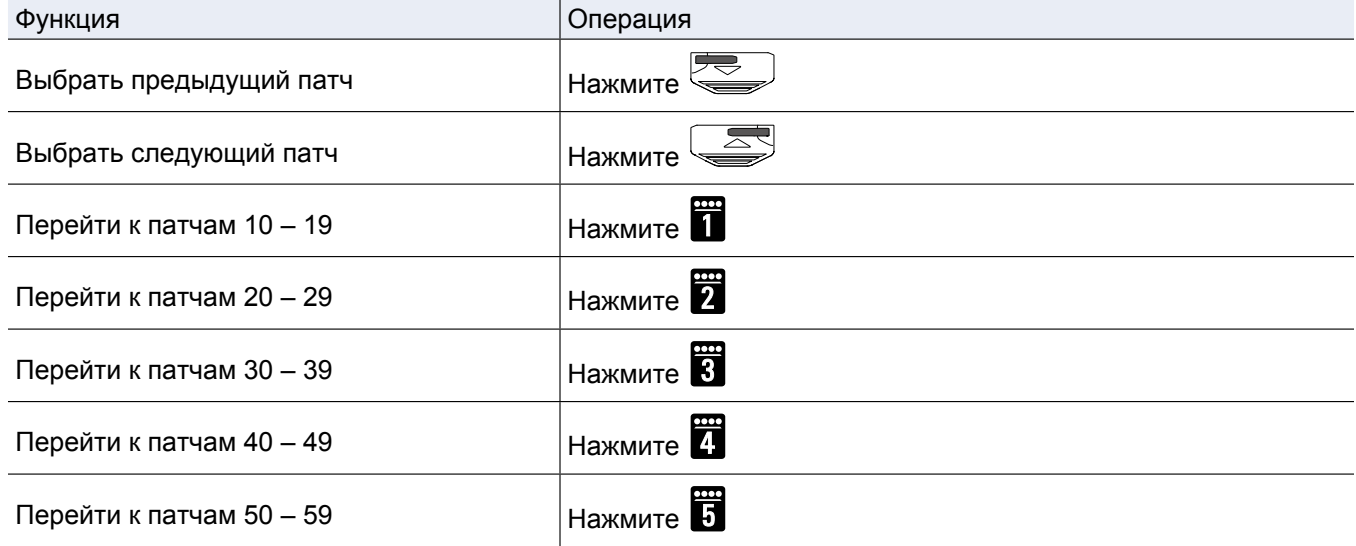

**2.** Нажмите **Видия** и **дет**одновременно.

Вы переключитесь на выбранный патч.

$$
\boxed{15\text{hs} 5\text{-Jumbo}}
$$

### **Е Если функция PRESELECT выключена**

**1.** В режиме MEMORY с помощью кнопок  $\overline{\bullet}$ ,  $\overline{\bullet}$  ,  $\overline{\bullet}$  и  $\overline{\bullet}$ ,  $\overline{\bullet}$ . Патч сразу переключится. AG D-28 AG J-45 Функция Операция Выбрать предыдущий патч  $\parallel$ Нажмите $\overline{\sim}$ 墨 Выбрать следующий патч Пажмите Перейти к патчам 10 – 19 Нажмите Перейти к патчам 20 – 29 Нажмите Перейти к патчам  $30 - 39$  Нажмите Перейти к патчам 40 – 49  $\overline{a}$  Нажмите  $\overline{a}$ Перейти к патчам 50 – 59 Нажмите

# <span id="page-35-1"></span><span id="page-35-0"></span>**Функция BANK HOLD**

С помощью этой функции вы можете ограничить выбор патчей текущим банком.

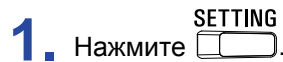

Откроется экран настроек.

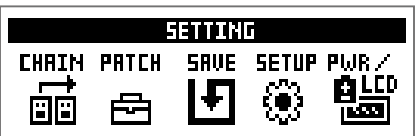

### $2.$  Нажмите  $\overline{4}$ .

Откроется экран установок (SETUP).

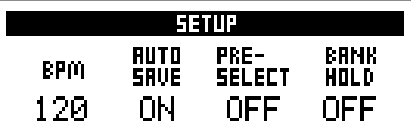

**3.** Вращайте  $\mathbb{Q}_n$ 

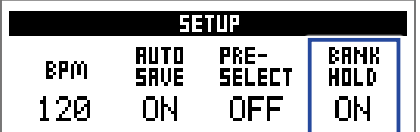

### **Если функция BANK HOLD включена**

При переключении патчей сразу за последним патчем в банке будет включен первый патч в этом же банке, а за первым - последний.

Пример: текущий патч в первом банке

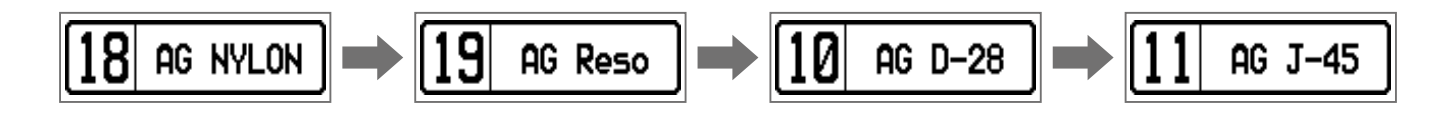

### **Если функция BANK HOLD выключена**

При переключении патчей сразу за последним патчем в банке будет включен первый патч в следующем банке.

Пример: текущий патч в первом банке

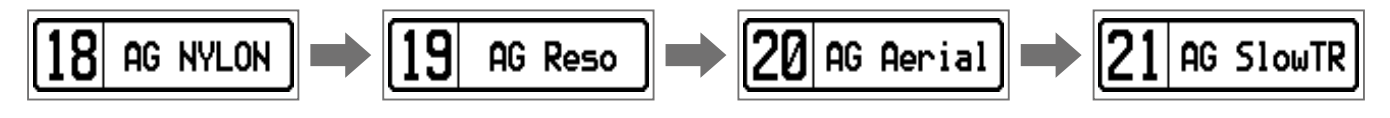

# <span id="page-36-0"></span>**Настройка питания и дисплея**

# <span id="page-36-1"></span>**Установка типа батарей**

Чтобы оставшийся заряд батарей отображался корректно, установите тип батарей.

# 1. Нажмите **...**

Откроется экран настроек.

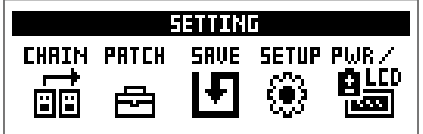

### **2.** Нажмите 5

Откроется экран настроек питания и дисплея (PWR/LCD).

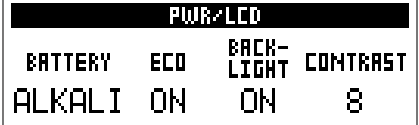

# $3.$  Вращайте $^1\!Q$ .

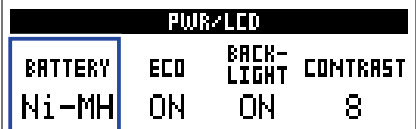

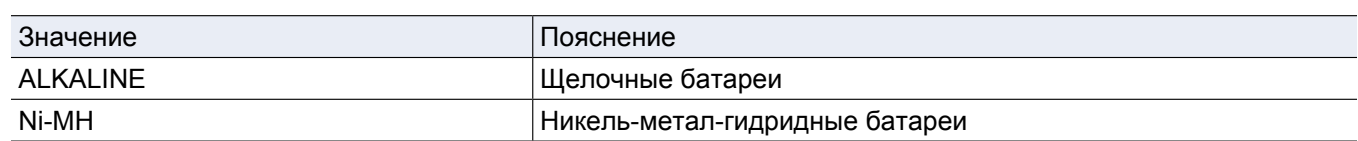

### <span id="page-37-1"></span><span id="page-37-0"></span>**Режим экономии**

В режиме экономии устройство автоматически отключается через 10 часов простоя.

# **1.** Нажмите **... 1.** Нажмите ... ... **1.** 1.

Откроется экран настроек.

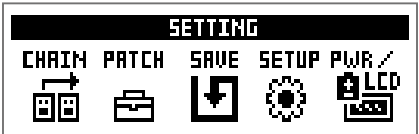

# **2.** Нажмите **5**.

Откроется экран настроек питания и дисплея (PWR/LCD).

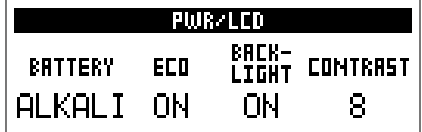

 $3.$  Вращайте $^{\prime} \mathbb{Q}_{\cdots}$ 

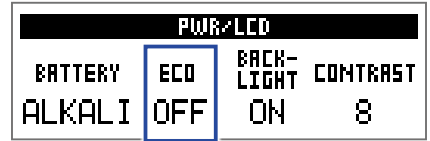

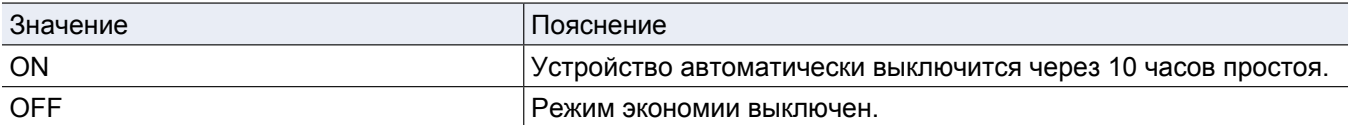

# <span id="page-38-0"></span>**Время подсветки дисплея**

1. Нажмите **...** 

Откроется экран настроек.

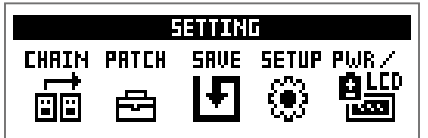

# **2.** Нажмите 5.

Откроется экран настроек питания и дисплея (PWR/LCD).

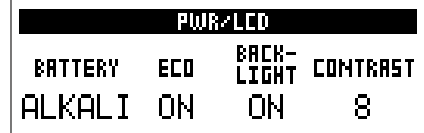

# $3.$  Вращайте $^1\!Q_n$ .

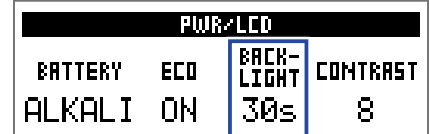

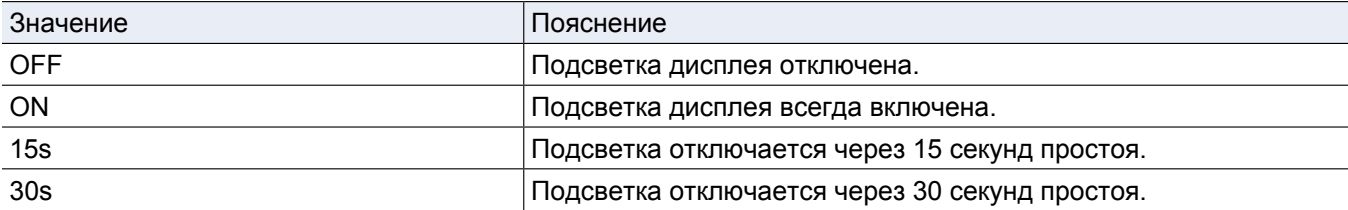

# <span id="page-39-0"></span>**Контрастность дисплея**

1. Нажмите **...** 

Откроется экран настроек.

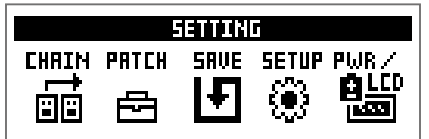

# **2.** Нажмите 5.

Откроется экран настроек питания и дисплея (PWR/LCD).

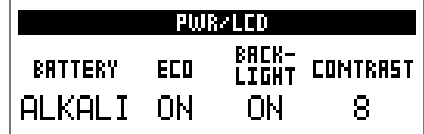

# $3.$  Вращайте $^1\mathbb{Q}_p$ .

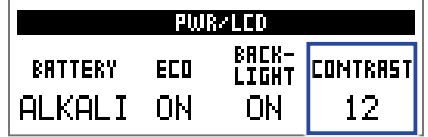

**Подсказка**

Контрастность дисплея можно установить в диапазоне от 1 до 13.

# <span id="page-40-1"></span><span id="page-40-0"></span>**Тюнер**

**Подсказка**

С помощью тюнера вы можете настроить инструмент.

# **Включение тюнера**

**1.** В режимах MEMORY, STOMP или EDIT одновременно нажмите  $\searrow$ Включится тюнер.

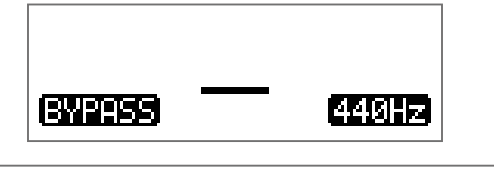

**SETTING** При нажатии любой кнопки, кроме  $\Box$  устройство перейдёт из режима тюнера на главный экран.

# **Настройка инструментов**

**1.** Воспроизводите звук, который вы хотите настроить и отрегулируйте его высоту. В зависимости от выбранного типа тюнера, на дисплее будет отображаться разная информация. ( → ["Настройка тюнера" стр.](#page-42-1) 43)

### **Хроматический тюнер**

Используйте этот параметр для настройки на ближайшую ноту (в полутонах). На дисплее будет отображаться название ближайшей ноты и степень отклонения от неё.

Когда высота будет правильно настроена, индикатор в центре загорится зелёным, а боковые индикаторы - красным.

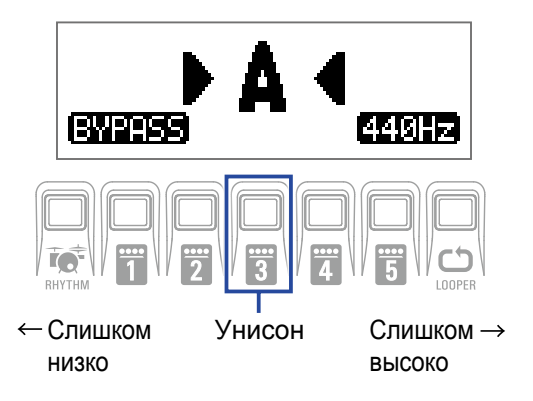

### **Другие тюнеры**

В этом режиме доступны различные гитарные строи, и, в зависимости от выбранного строя, каждой струне будет соответствовать своя нота.

На дисплее будет отображаться название ближайшей струны и величина отклонения от её высоты тона.

Когда струна будет правильно настроена, индикатор в центре загорится зелёным, а боковые индикаторы - красным.

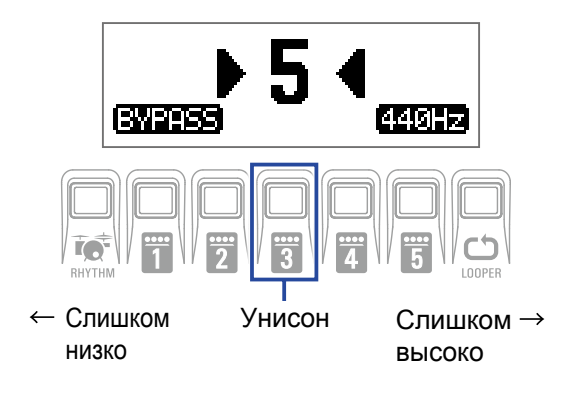

# <span id="page-42-1"></span><span id="page-42-0"></span>**Настройка тюнера**

**1.** В режиме тюнера нажмите **[10.13]** Откроется экран настроек тюнера.

> TUNER **OUTPUT CALIB TYPE FLRT** BYPASS 440 CHROMATIC ---

### **Настройка способа вывода сигнала**

 $1.$  Вращайте  $\mathbb{Q}_{\omega}$ .

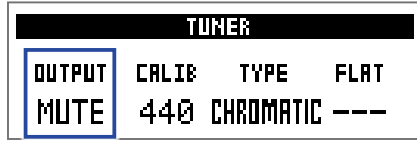

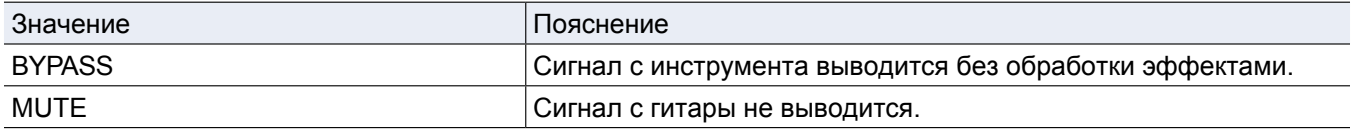

**Подсказка**

Также для изменения способа вывода вы можете вращать .

### **Настройка высоты эталонной ноты Ля**

 $\bullet$  **Вращайте**  $\mathbb{C}_{\mathsf{N}}$  ...

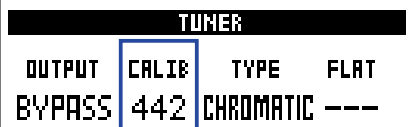

**Подсказка**

• Высоту ноты Ля первой октавы можно установить в диапазоне от 435 до 445 Гц.

• Также для настройки высоты ноты Ля можно использовать  $\mathbb{Q}_+$ .

### **• Установка типа тюнера**

 $1.$  Вращайте  $\mathbb{C}_{\mathbb{H}}$ .

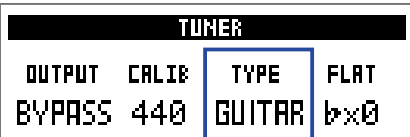

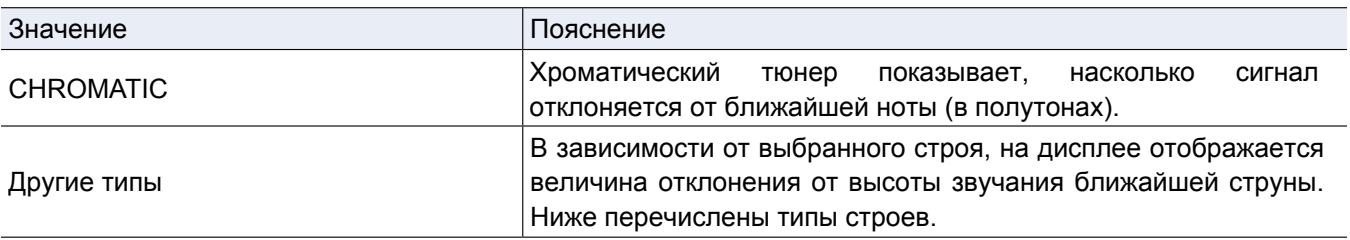

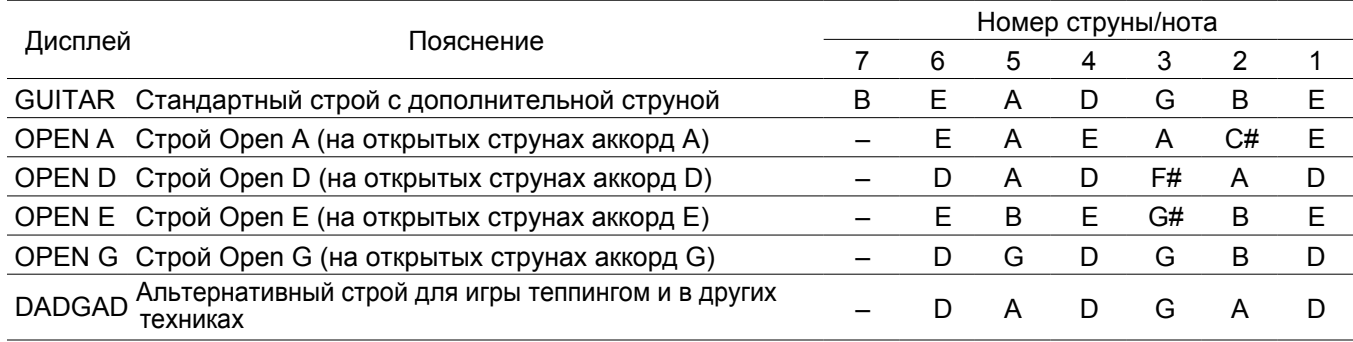

### **• Пониженные строи (для гитар)**

### $\bullet$  **Вращайте**  $\mathbb{Q}_{\text{val}}$ .

Вы можете понизить строй на один, два или три полутона.

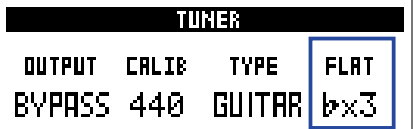

### **Примечание**

Пониженные строи доступны при выборе хроматического тюнера ("CHROMATIC").

# <span id="page-44-0"></span>**Подавление обратной связи**

Выберите Anti FB (анти-фидбек) в качестве эффекта для использования функции подавления обратной связи. С помощью этой функции можно распознать и обрезать диапазон частот, который создаёт обратную связь, и тем самым ослабить шумы.

**1.** В режиме MEMORY выберите патч эффекта Anti FB.

**2.** Нажмите **199 несколько раз, чтобы перейти в режим EDIT**.

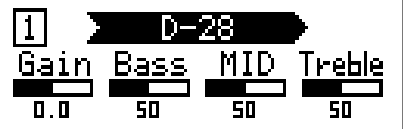

 $3.$  Нажмите  $\mathbb{F}$  и  $\mathbb{F}$ 

Выберите Anti FB для начала цепочки эффектов, чтобы максимально повысить её эффективность.

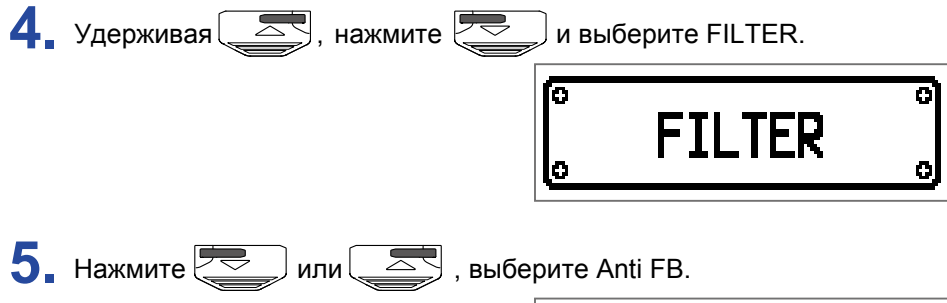

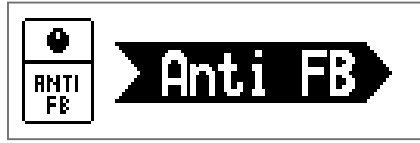

**6.** Вращайте  $\bigcirc$ , чтобы выбрать настройки.

Выберите Auto, чтобы автоматически найти и обрезать диапазон частот, вызывающий обратную связь. Диапазон частот также можно выбрать вручную.

**7.** Нажмите **1** - Эчтобы включить Anti FB.

### **• Если на шаге 6 был выбран режим Auto:**

Начнётся определение диапазона частот обратной связи, на дисплее появится надпись "Scanning". После обнаружения диапазона частот сообщение исчезнет, и функция подавления обратной связи станет доступна.

### **• Если на шаге 6 был выбран диапазон частот:**

Функция подавления обратной связи будет доступна и выбранный диапазон частот будет обрезан.

#### **Подсказка**

- При сохранении патча, который включает эффект Anti FB, также сохраняется обнаруженный диапазон частот обратной связи.
- В режиме STOMP функцию Anti FB можно включить с помощью футсвитча.
- Можно использовать несколько эффектов Anti FB.

# <span id="page-45-1"></span><span id="page-45-0"></span>**Ритм-паттерны**

Вы можете использовать встроенные ритм-паттерны в качестве аккомпанемента.

### **Режим ритм-паттернов**

1. В режимах MEMORY, STOMP или EDIT нажмите RHYTHM. Откроется экран RHYTHM.

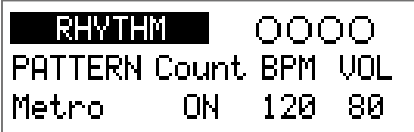

**Подсказка**

• Нажмите  $\overline{R}$ , чтобы вернуться к предыдущему экрану.

• Во время воспроизведения паттерна нажмите  $\overline{\mathbb{Q}}$ , чтобы вернуться к начальному экрану.

• Во время воспроизведения ритм-паттерна можно использовать лупер. На экране RHYTHM нажмите для перехода в режим лупера. ( $\rightarrow$  ["Лупер" стр. 50](#page-49-1))

# <span id="page-46-1"></span><span id="page-46-0"></span>**Настройка ритм-паттерна**

### **• Выбор ритм-паттерна**

**1.** Вращайте  $\bigcirc$  , чтобы выбрать ритм-паттерн.

 $($   $\rightarrow$  "Ритм-паттерны" стр. 49)

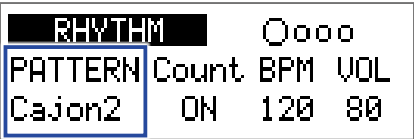

### **Затактовый отсчет**

### $1.$  Вращайте  $2\mathbb{Q}_M$ .

Перед началом записи будет воспроизводиться затактовый отсчёт.

Перед началом записи в режиме лупера будет воспроизведен звуковой сигнал.

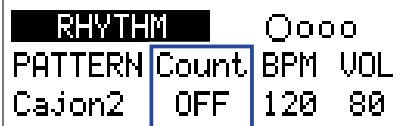

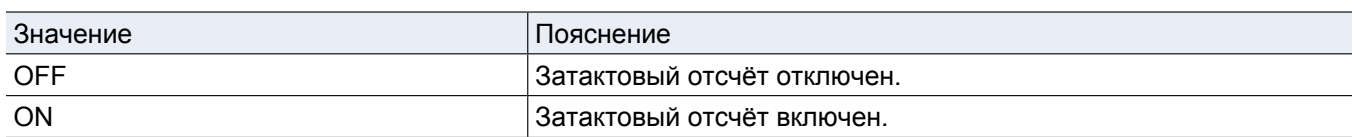

### **• Настройка темпа**

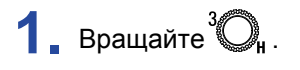

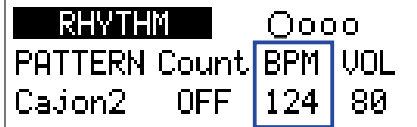

**Подсказка**

• Темп можно установить в диапазоне от 40 до 250.

• Настройки темпа сохраняются для эффектов и лупера.

### **• Регулировка громкости**

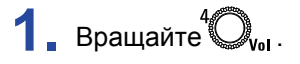

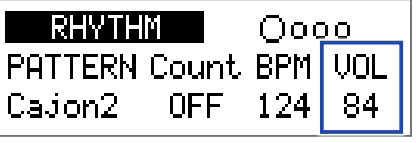

**Подсказка**

Громкость можно настроить в диапазоне от 0 до 100.

# <span id="page-47-0"></span>**Включение/выключение ритм-паттерна**

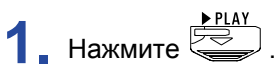

Начнётся воспроизведение ритм-паттерна.

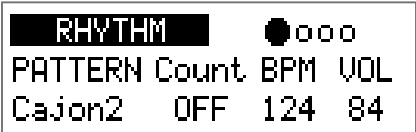

# **2.** Нажмите  $\mathbb{E}$

Воспроизведение ритм-паттерна остановится.

### **Подсказка**

Во время воспроизведения вы можете переключаться между режимами MEMORY, STOMP и EDIT.

Чтобы остановить воспроизведение ритм-паттерна, нажмите  $\overline{\text{R}}$ , а затем  $\overline{\text{S}}$ .

# <span id="page-48-0"></span>**Список ритм-паттернов**

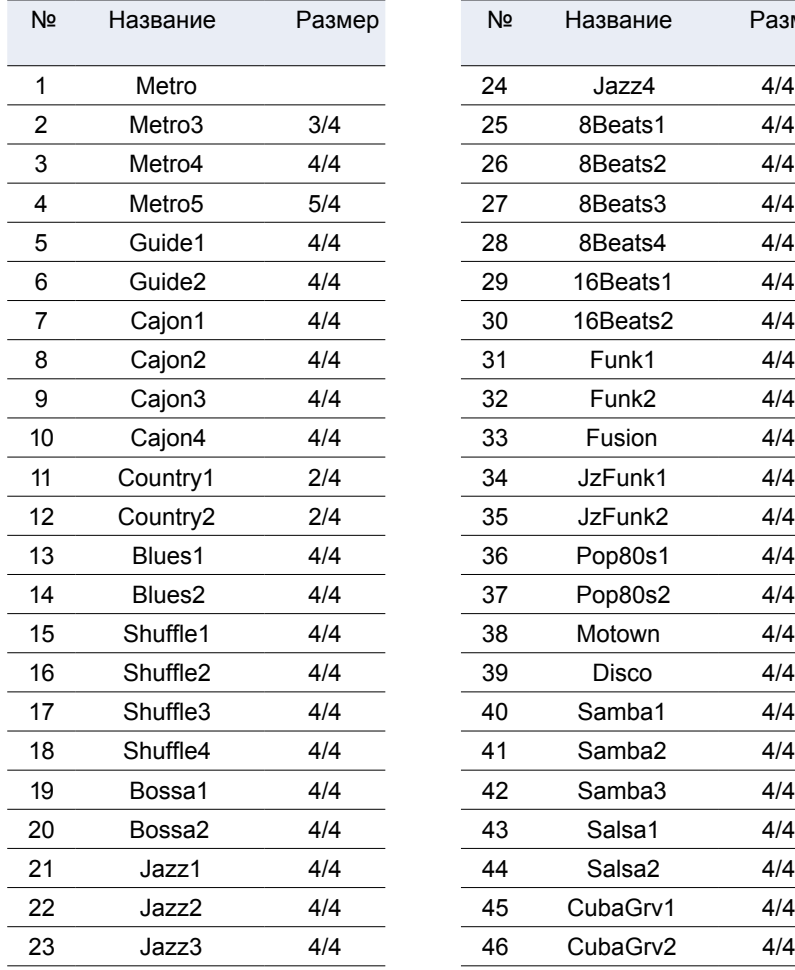

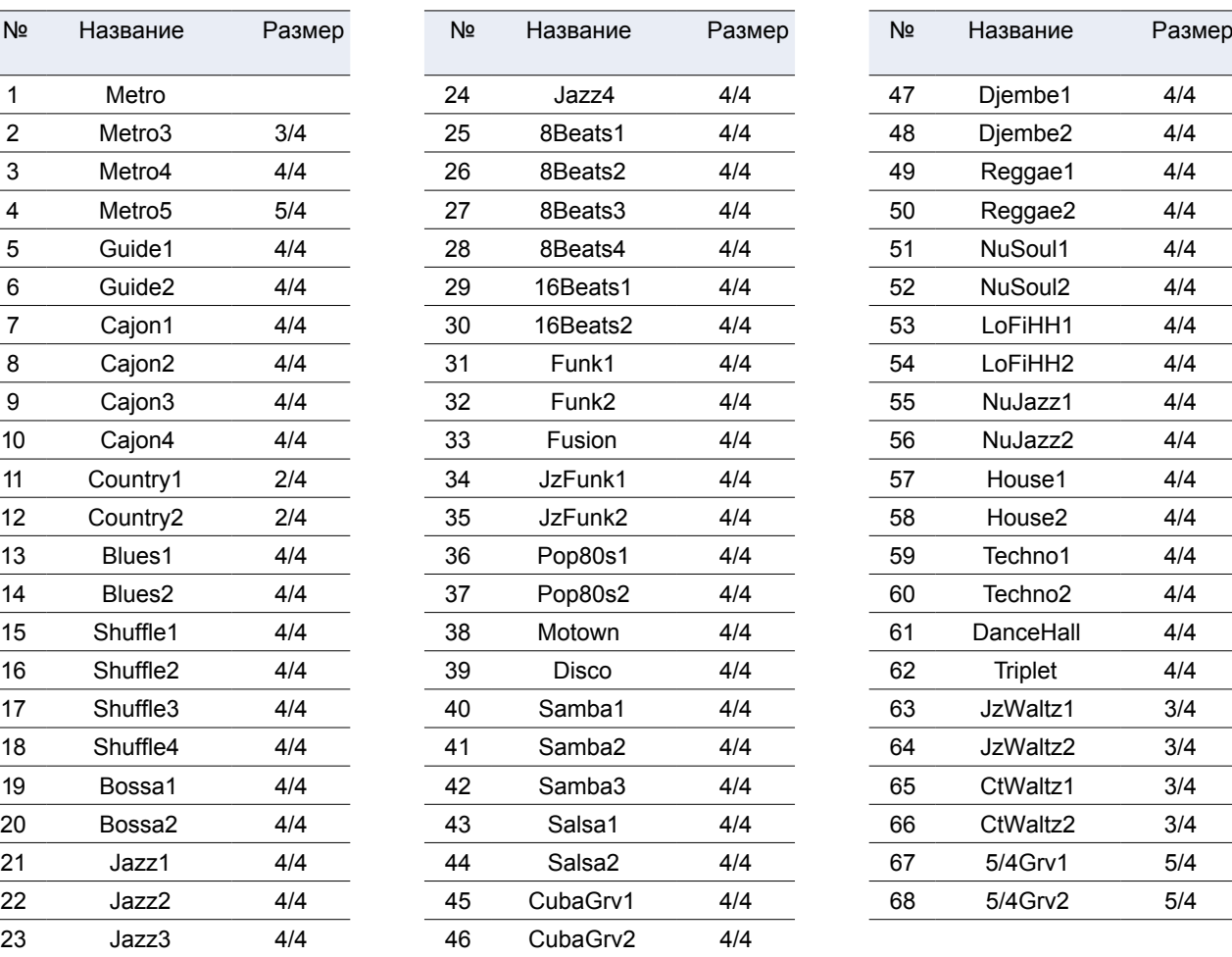

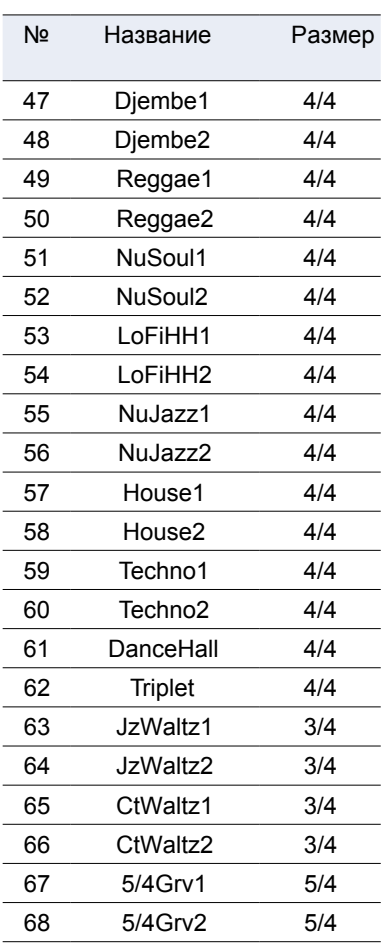

# <span id="page-49-1"></span><span id="page-49-0"></span>**Лупер**

С помощью лупера вы можете записывать и зацикливать фрагменты длительностью до 30 секунд.

# **Включение лупера**

1. В режимах MEMORY, STOMP или EDIT нажмите LOOPER. Откроется экран LOOPER.

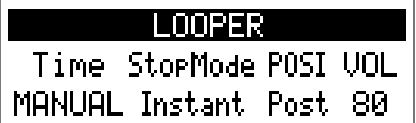

```
Подсказка
Нажмите <sub>пллега</sub> чтобы вернуться к предыдущему экрану.
```
# <span id="page-50-0"></span>**Настройка лупера**

### **Длительность фрагмента**

# $1.$  Вращайте ${}^1\!Q_n$ .

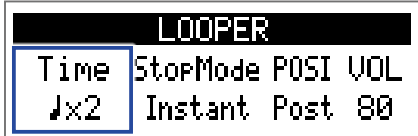

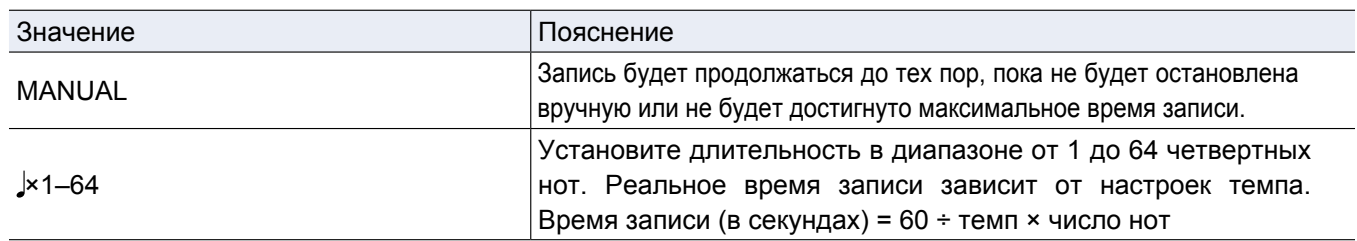

### **Примечание**

• Длительность фрагмента можно установить в диапазоне от 1,5 до 30 секунд.

- Настройки, которые превышают длительность фрагмента, будут исправлены автоматически.
- При изменении длительности фрагмента текущая запись фрагмента будет удалена.

### **• Режим остановки лупера**

### $1.$  Вращайте  $2^2\bigcirc$ <sub>мін</sub>.

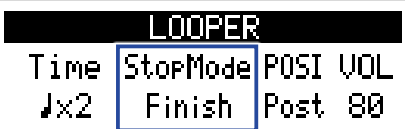

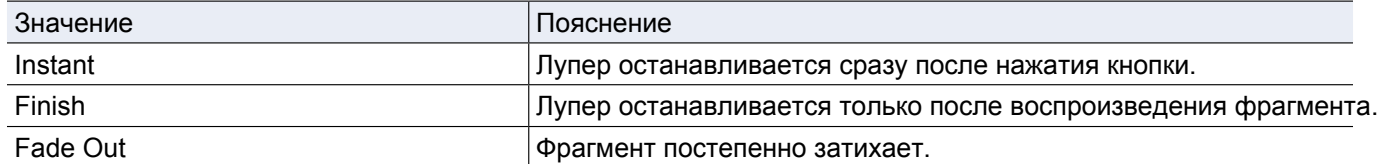

### **• Настройка позиции лупера**

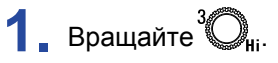

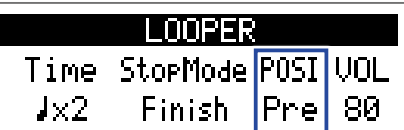

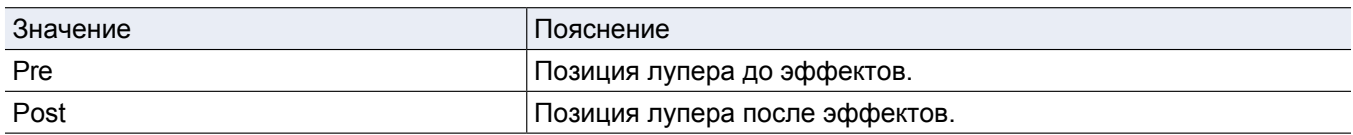

#### **Подсказка**

Это удобно при использовании акустических инструментов, достаточно громких без усиления, потому что установка лупера в начале цепочки эффектов позволяет воспроизводить звук один раз, а затем изменять его с помощью лупера без дополнительного воспроизведения.

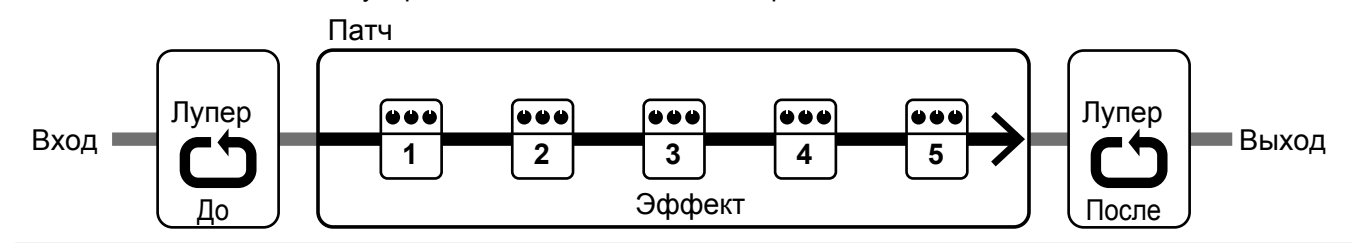

### **• Настройка громкости**

### $1.$  Подсказка $\mathbb{Q}_n$ .

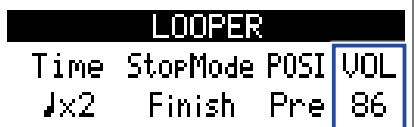

**Подсказка**

Громкость можно установить в диапазоне от 0 до 100.

#### **Темп лупера**

Темп, используемый для лупера, также используется для эффектов и ритма. Темп устанавливается на экране SETTING ( $\rightarrow$  ["Настройка общего темпа" стр](#page-28-1). 29) или экране RHYTHM ( → "Настрой[ка ритм-паттернов" стр. 47\).](#page-46-1)

При изменении темпа записанные данные будут удалены.

## <span id="page-52-0"></span>**Запись и воспроизведение фрагментов**

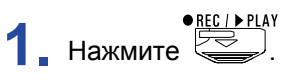

Начнётся запись фрагмента.

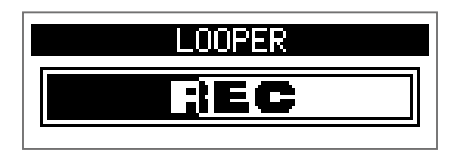

**2.** Остановка записи и начало воспроизведения.

### **В ручном режиме ("Manual")**

Нажмите  $\leftarrow$  ещё раз или подождите пока время записи превысит максимальное значение. Запись остановится, и начнётся воспроизведение фрагмента.

#### **В режиме " ×1–64"**

Когда будет записан фрагмент заданной длительности, начнётся его воспроизведение.

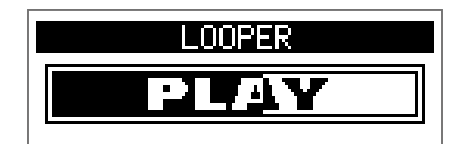

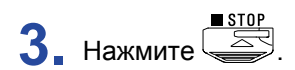

Воспроизведение фрагмента прекратится.

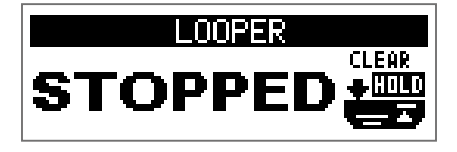

#### **Примечание**

- При воспроизведении ритм-паттерна запись начнётся после обратного отсчёта.
- Сигнал со входа AUX IN нельзя записать в лупер.

#### **Подсказка**

- При воспроизведении ритм-паттерна функция квантизации позволяет автоматически синхронизировать фрагмент с ритмом, даже если он был записан со смещением.
- Во время воспроизведения фрагмента вы можете переключаться между режимами MEMORY, STOMP и EDIT

# <span id="page-53-0"></span>**Запись фрагментов с наложением**

Вы можете записывать поверх фрагмента с наложением.

**1.** Нажмите  $\left(\frac{\sqrt{R_{\text{ECL}}\cdot P_{\text{L}}}}{P_{\text{S}}}\right)$  во время воспроизведения фрагмента.

Начнётся запись с наложением.

Когда будет достигнут конец фрагмента, воспроизведение начнётся с начала, и вы можете повторить запись с наложением.

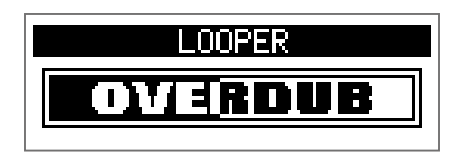

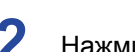

**2.** Нажмите в во время записи с наложением.

Запись остановится, и продолжится воспроизведение фрагмента.

# <span id="page-54-0"></span>**Удаление фрагментов**

**1.** Остановите воспроизведение, нажмите и удерживайте . Записанный фрагмент будет удалён.

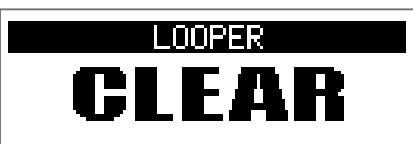

# <span id="page-55-2"></span><span id="page-55-0"></span>**Педаль экспрессии (только в А1X** FOUR)

При выборе эффекта из категории PEDAL в  $~\mathsf{AIX}$  ғоџ $\mathsf{\textbf{\textsf{\textbf{R}}}}$  вы можете контролировать интенсивность эффекта с помощью педали экспрессии.

# <span id="page-55-1"></span>**Настройка эффектов**

**1.** В режиме EDIT выберите эффект из категории PEDAL.

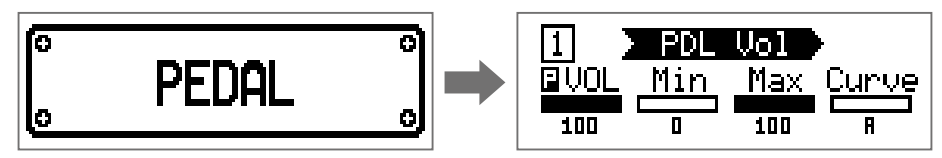

#### **Примечание**

**FOUR**

Только один эффект в патче может быть из категории PEDAL.

#### **Подсказка**

Выбор категории эффекта ( $\rightarrow$  ["Выбор категории эффекта" стр. 22](#page-21-1))

# **2.** Вращайте  $\mathbb{Q}_n$  -  $\mathbb{Q}_n$ .

Отрегулируйте параметры эффекта. (  $\rightarrow$  'Настройка параметров эффекта" стр. 23)

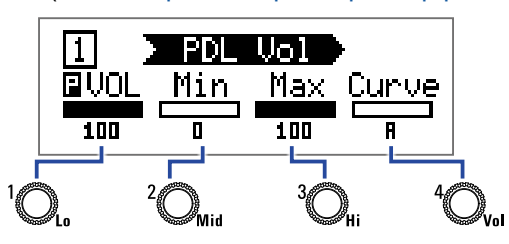

### **3.** Используйте педаль экспрессии.

Это изменит интенсивность выбранного эффекта.

#### **Подсказка**

Нажмите на передний край педали экспрессии, чтобы включить или выключить эффект. Тем не менее, эта настройка не сохраняется.

# <span id="page-56-1"></span><span id="page-56-0"></span>**Настройка педали**

### **Настройка чувствительности педали**

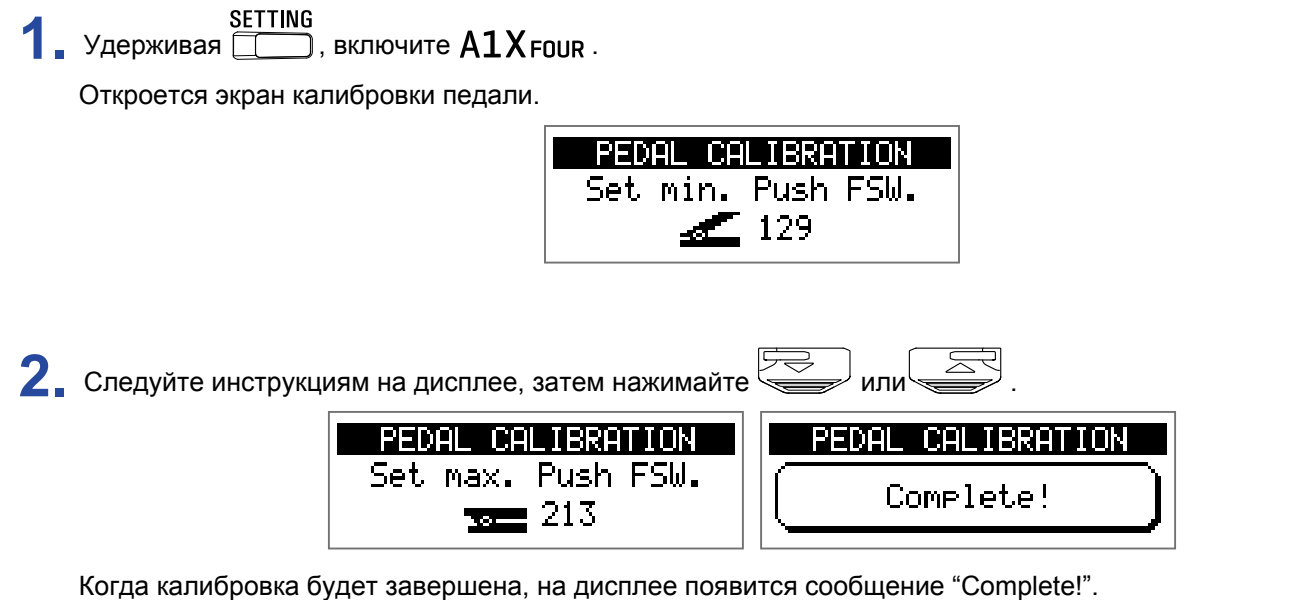

### **Примечание**

- Калибровка чувствительности педали необходима в следующих случаях:
- При нажатии на педаль почти ничего не происходит.
- При нажатии на педаль громкость и тон изменяются слишком резко.
- Если на дисплее появится сообщение об ошибке ("Error!"), повторите калибровку ещё раз.

**1.** Вставьте 5-миллиметровый шестигранный ключ в отверстие на боковой поверхности педали.

**2.** Вращайте ключ по часовой стрелке, чтобы затянуть педаль, и против часовой - чтобы ослабить.

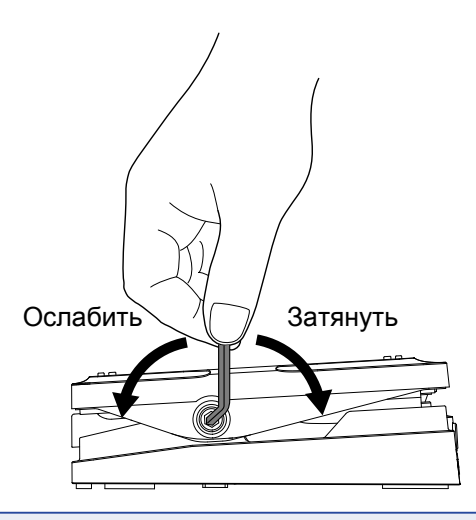

#### **Примечание**

Не ослабляйте педаль слишком сильно, так как это может привести к тому, что педаль больше нельзя будет зафиксировать в одной позиции.

# <span id="page-58-0"></span>**Прошивка**

# **Просмотр версии прошивки**

**1.** Удерживая кнопку RHYTHM ВКЛЮЧИТЕ A1 FOUR/A1X FOUR.

На дисплее отобразится текущая версия прошивки.

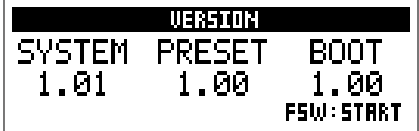

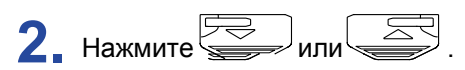

 $A1$   $F$ оик / $A1X$   $F$ оик перезагрузится, откроется начальный экран.

### <span id="page-59-0"></span>**Обновление прошивки**

Прошивку для  $A1$  Four/ $A1X$  Four можно скачать с официального сайта ZOOM (https://www.zoom.co.jp/).

**1.** Удерживая  $\sqrt{2}$ и  $\sqrt{3}$ , подключите **A1 FOUR / A1 X FOUR** к компьютеру.

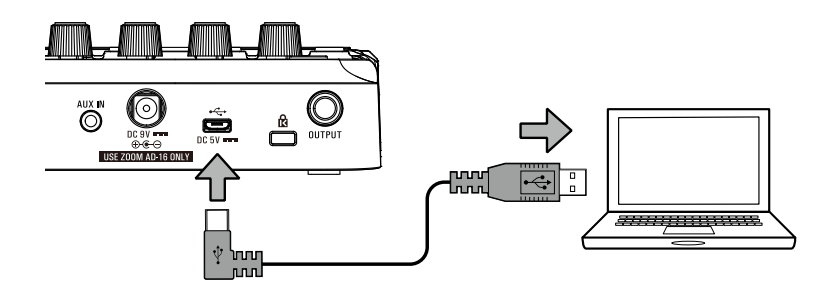

 $A1$   $F_{\text{GUR}}/A1X$   $F_{\text{GUR}}$  включится, откроется экран обновления прошивки (FIRMWARE UPDATE).

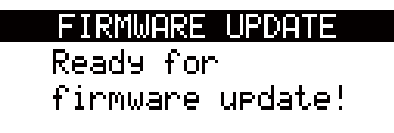

**2.** Запустите файл с прошивкой на компьютере.

Начнётся обновление прошивки.

Когда обновление завершится, на дисплее появится сообщение "Complete!"

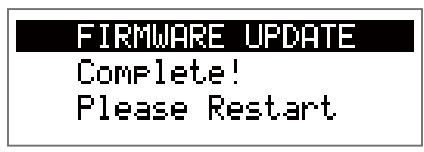

### **Примечание**

• Не отсоединяйте USB-кабель во время обновления прошивки.

• Если во время обновления произойдёт ошибка, повторите процедуру ещё раз.

#### **Подсказка**

Подробную информацию о прошивке смотрите на сайте ZOOM.

**3.** После завершения обновления отсоедините USB-кабель и выключите устройство.

### **Подсказка**

Обновление прошивки никак не повлияет на сохранённые патчи.

# <span id="page-60-0"></span>**Сброс настроек**

### **1.** Удерживая **(1996)**, включите **A1 FOUR/A1X FOUR**

Откроется экран сброса настроек к значениям по умолчанию.

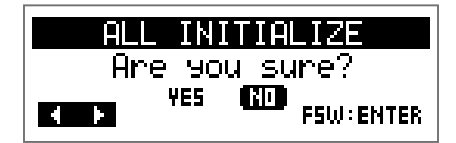

# $2.$  Вращайте  $\mathbb{Q}$ .

Подтвердите (YES) или отклоните (NO) сброс настроек.

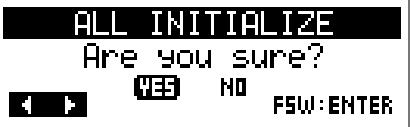

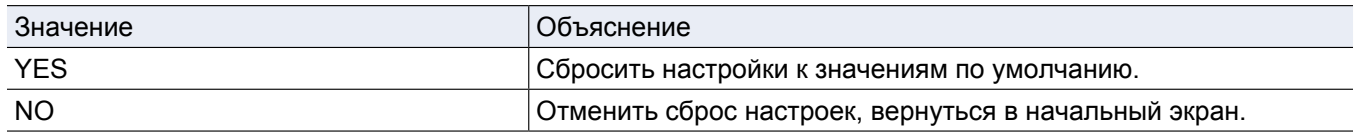

### $3.$  Нажмите  $\quadoverline{\mathbb{R}}$ или

Начнется инициализация.

Когда сброс настроек завершится, появится сообщение "Complete!" и откроется начальный экран.

ALL INITIALIZE Complete!

### **Примечание**

Будьте осторожны при использовании этой функции. Все текущие настройки, в том числе настройки патчей, будут сброшены к значениям по умолчанию.

### <span id="page-61-0"></span>**Устройство не включается**

• При использовании батарей подключите ко входу INPUT кабель.

### **Нет звука, звук очень тихий или искажен**

- Проверьте все соединения. ( $\rightarrow$  "Подключение устройств" стр. 10)
- Отрегулируйте громкость эффектов.( $\rightarrow$  Настройка параметров эффектов" стр. 23)
- Отрегулируйте громкость патча. ( $\rightarrow$  ["Громкость патчей" стр. 16](#page-15-1))
- Отрегулируйте общую громкость ( $\rightarrow$  Регулировка уровня сигнала на выходе" стр.13)
- Если вы используете педаль экспрессии для регулировки громкости, отрегулируйте положение педали, пока уровень громкости не станет подходящим.
- Убедитесь, что в настройках тюнера не стоит "MUTE". ( $\rightarrow$  ["Настройка тюнера" стр. 43](#page-42-1))
- Отрегулируйте громкость подключенного инструмента.
- Отрегулируйте уровень входного сигнала MAA-1 ( $\rightarrow$  Регулировка уровня входного сигнала MAA-1" стр. 12)

### **Слишком много шумов**

- Убедитесь, что проблема не в экранированном кабеле.
- Используйте только фирменный адаптер ZOOM.  $( \rightarrow$  "Подлкючение устройств" стр. 10)

### **Эффекты не работают**

• Если мощности процессора не хватает, на дисплее появится сообщение "PROCESS OVERFLOW" и эффект не будет применён.  $(\rightarrow$  ["Выбор типа эффекта"](#page-21-2) [стр. 22\)](#page-21-2)

### **Батареи быстро разряжаются**

- Убедитесь, что не используете марганцевые батареи. На щелочных батареях устройство будет работать около 18 часов.
- Проверьте настройки типа батарей. [Необходимо правильно установить тип батарей, чтобы оставшийся заряд отображался корректно.](#page-36-1) ( → "Установка типа батарей" стр. 37)
- При эксплуатации устройства в условиях низких температур батареи могут разряжаться быстрее, чем обычно.

### Педаль экспрессии плохо работает (только в A1X FOUR)

- Проверьте настройки педали экспрессии. ( $\rightarrow$  ["Педаль экспрессии" стр. 56](#page-55-2))
- Откалибруйте педаль экспрессии. ( $\rightarrow$  'Настройка чувствительности педали" стр. 57)

### <span id="page-62-0"></span>A1 FOUR/A1X FOUR

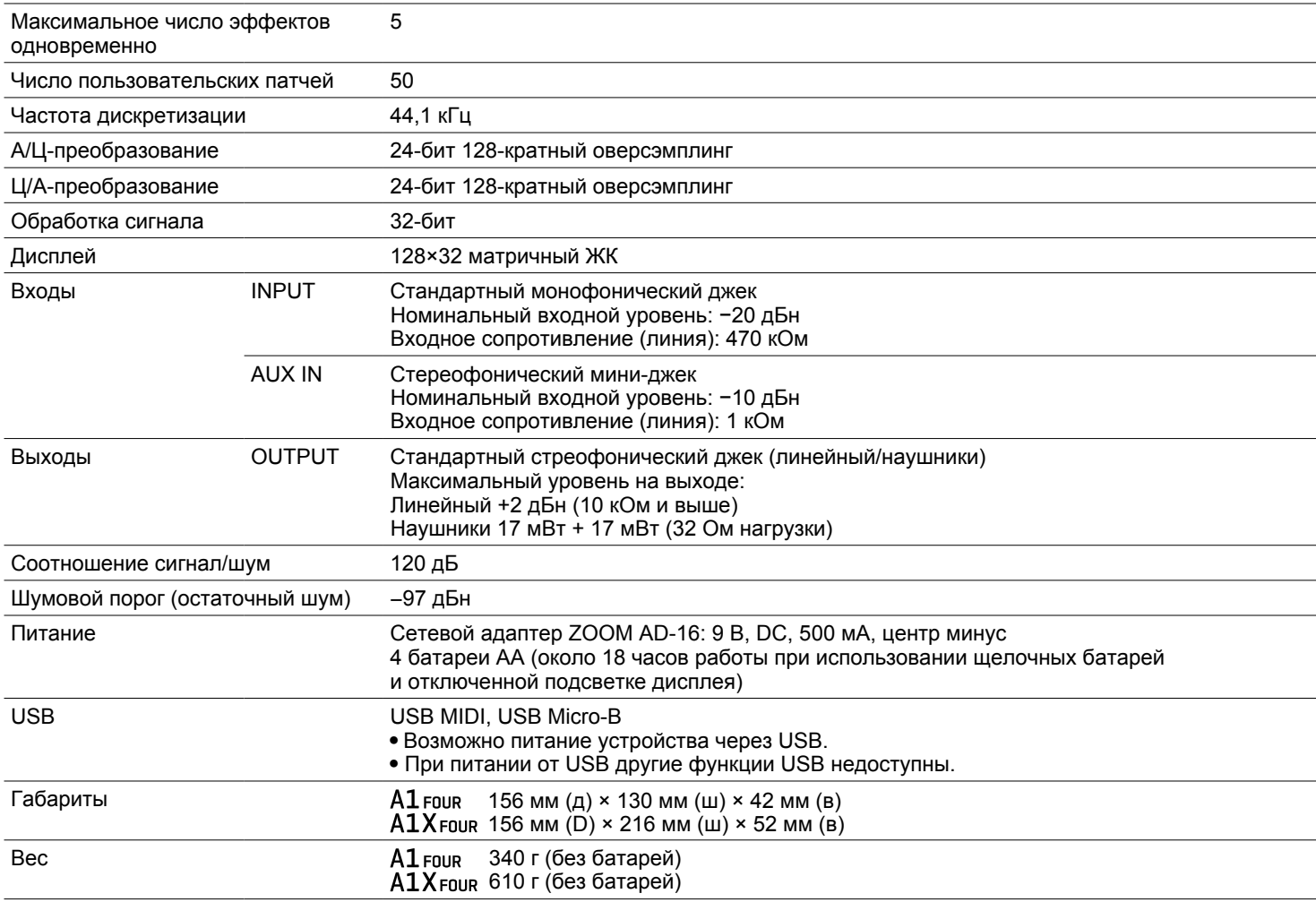

### **MAA-1**

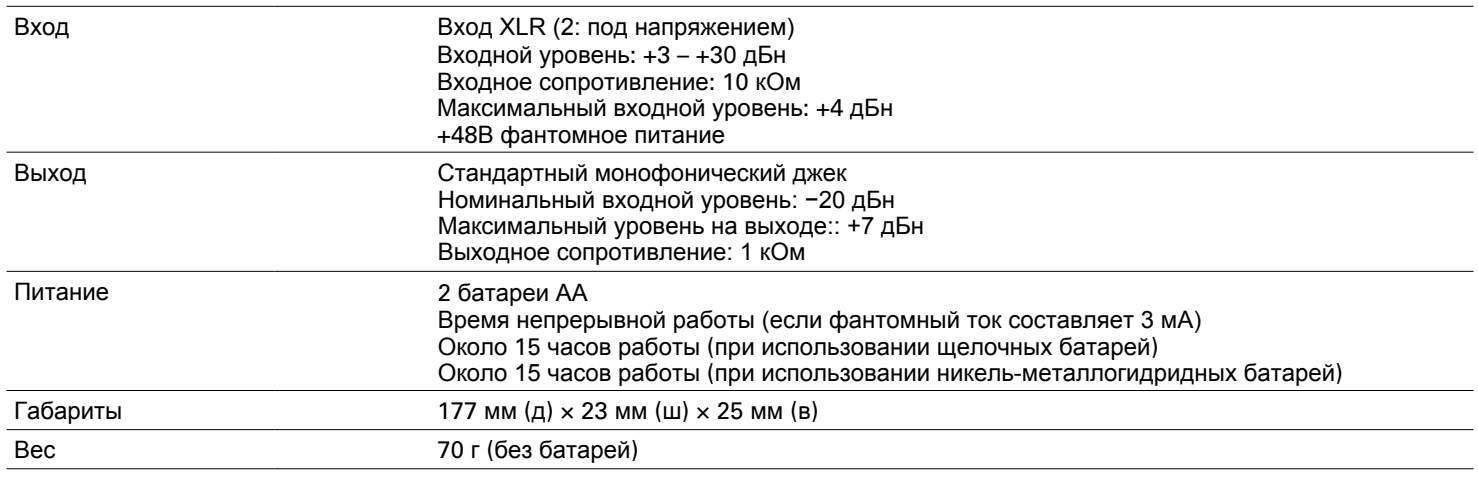

• 0 дБн = 0,775 В

• Время непрерывной работы аккумулятора определялось с помощью внутреннего тестирования. Показатели могут сильно различаются в зависимости от условий эксплуатации.

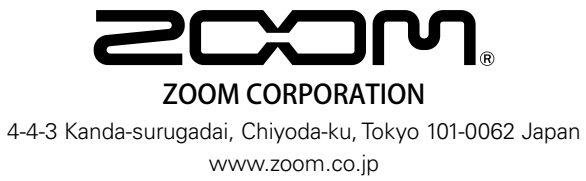